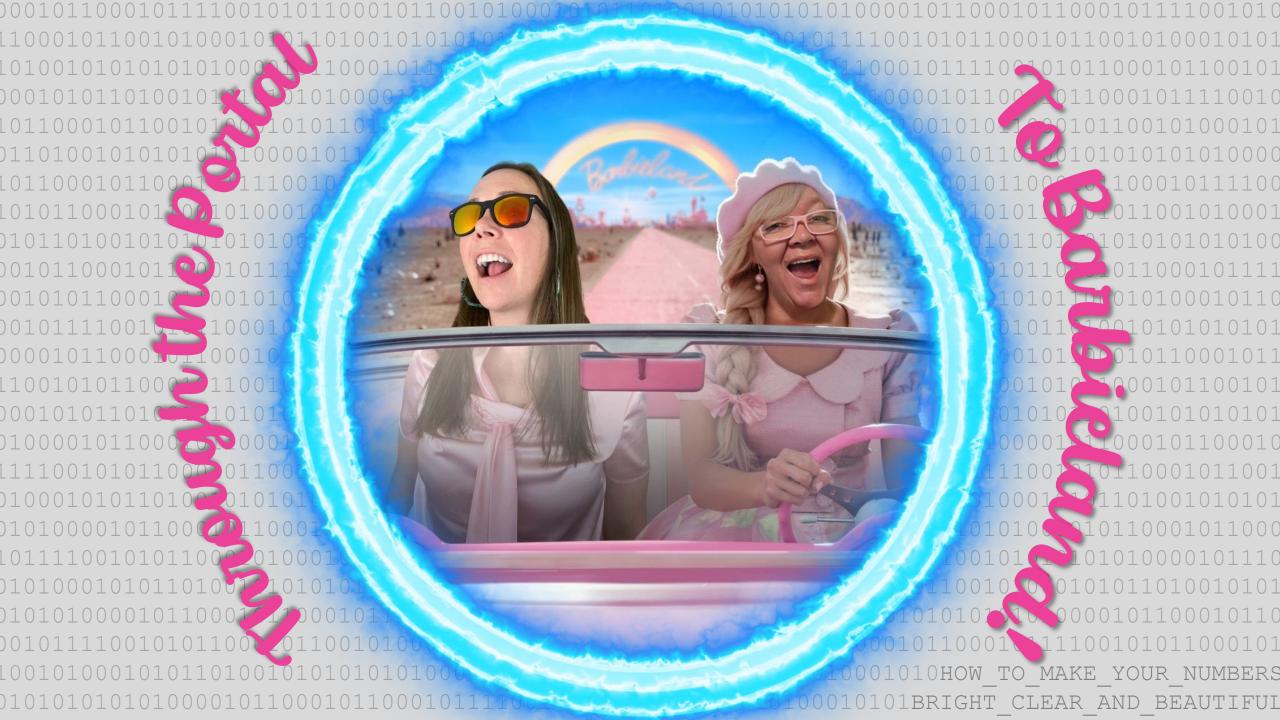

Hi Barbie!

# Meet your Barbies!

Hi Ken!

Hi Barbie!

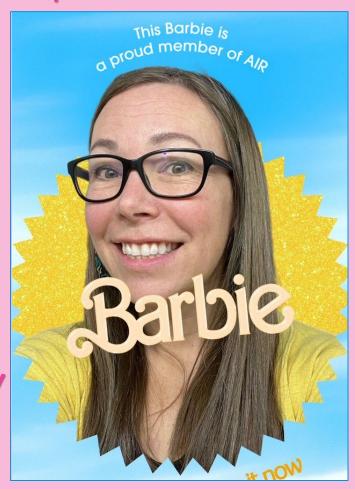

Bridgett Milner

Indiana University

Office of Institutional Analytics

Hi Barbie!

Hirken!

Hi Barbie!

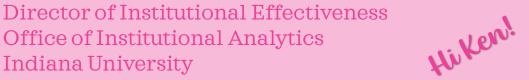

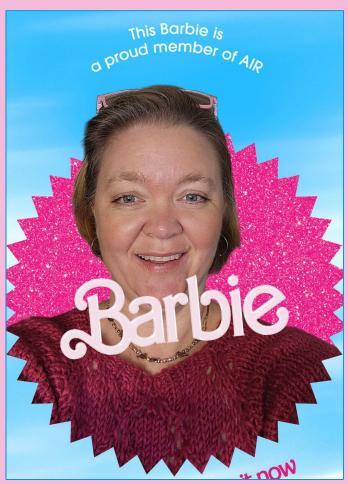

Hi Barbie!

#### Sasha Haywood

Sr. Operational Mgr (Data Analytics) Office of Enrollment Management Indiana University

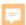

# But really, we have a whole dreamhouse of Barbies and Kens at IU

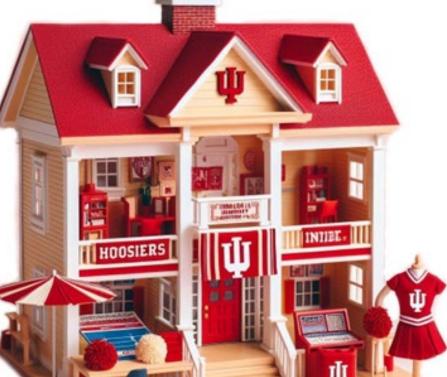

Senior Associate Director of Strategic Planning and Research Barbie (aka Lindsay Boersma)

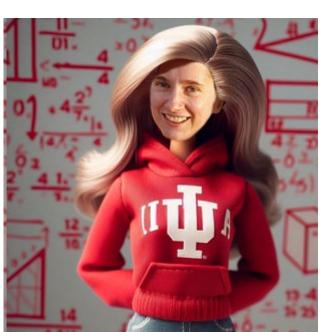

Data
Analyst
Ken
(aka Joe
Russo)

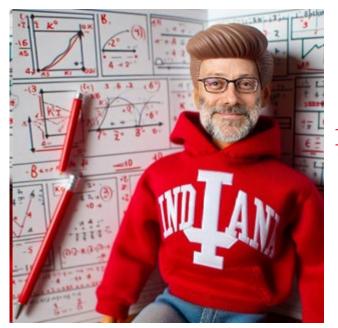

Director of
Strategic
Planning and
Research
Ken
(aka Doug
Anderson)

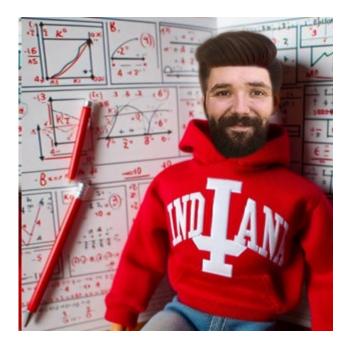

#### **Our roles**

• Support campus leadership in making data driven decisions through providing:

- reporting,
- analysis,
- research,
- projections,
- data visualizations, and
- simulations.

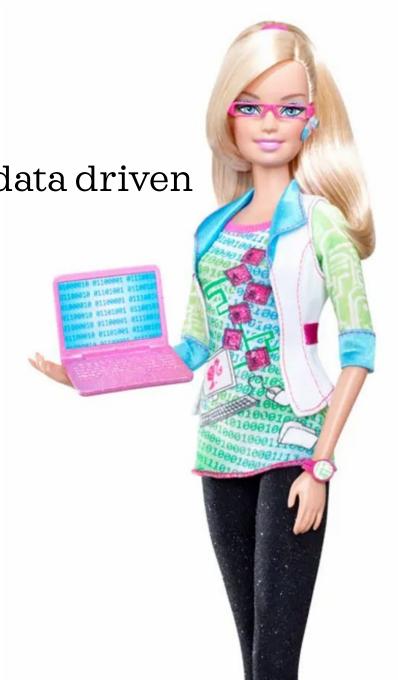

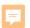

#### Context

Need: information that is easy to understand, memorable, visually appealing, and perfectly on brand.

Want to Avoid: Inconvenient format which requires manual updates

Today's Examples (Both in Excel and Tableau):

Custom Color Palettes; Fonts; Number Formats; Conditional Formatting; Some Non-Standard Graphs

Excel Tableau

Sparklines Hidden Sheets

Spin Buttons Stories

Recording a Macro Exporting to Text

We will share slides after the presentation!

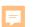

# **Custom Color Palettes**

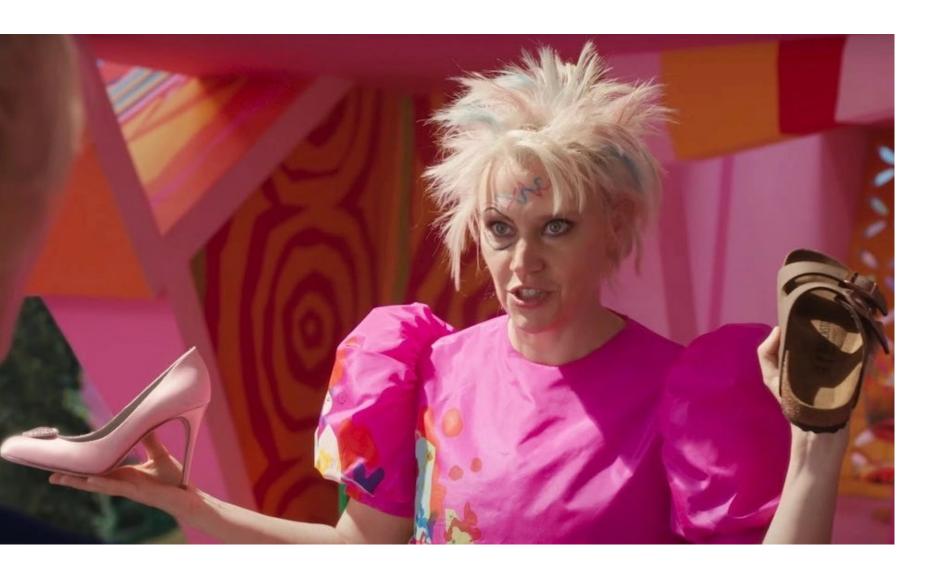

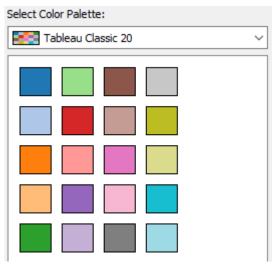

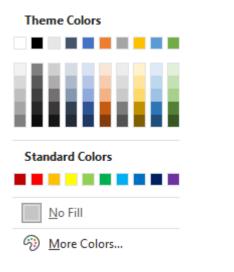

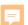

# Excel (any Office Suite Product)

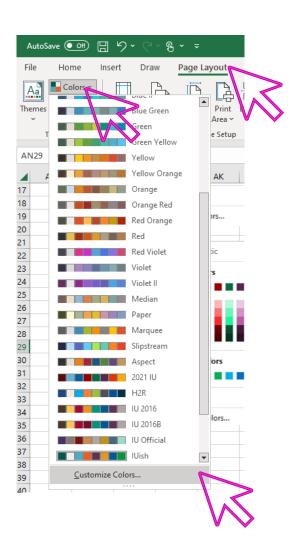

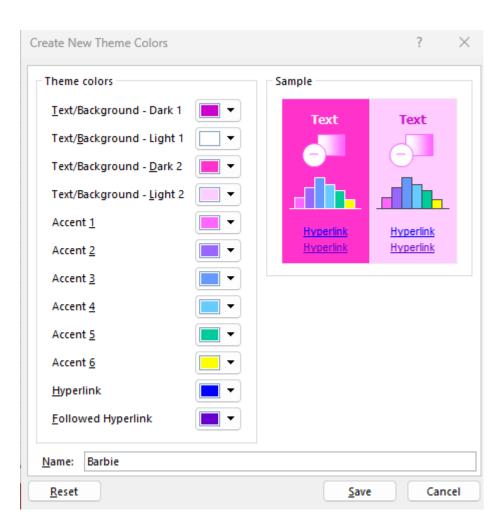

To share - navigate to the .xml file saved and send to the other Barbies and Kens on your team

C:\Users\Barbie\Ap
pData\Roaming\Mi
crosoft\Templates\
Document
Themes\Theme
Colors

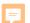

#### Full Theme

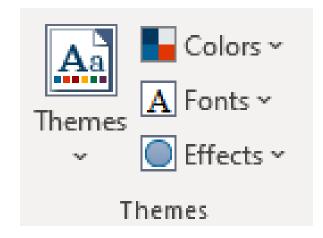

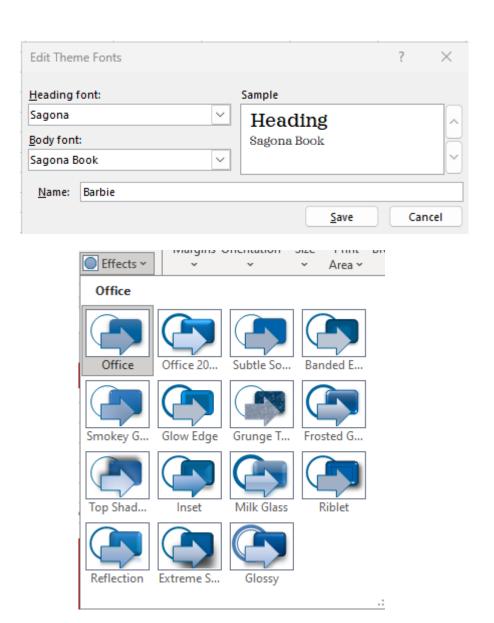

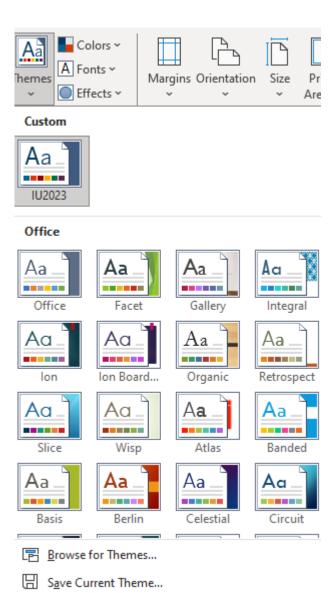

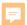

#### Tableau

C:\Users\Barbie\Documents\My Tableau Repository

```
<color-palette name="2021 Crimson Gradient" type="ordered-sequential" >
Milner, Bridgett .
              <color>#5A0C0C</color>
              <color>#640303</color>
              <color>#6E0606</color>
              <color>#780909</color>
              <color>#800000</color>
              <color>#860000</color>
              <color>#8f0000</color>
              <color>#990000</color>
              <color>#aa0707</color>
              <color>#bb110e</color>
              <color>#DC231E</color>
              <color>#F92F2F</color>
              <color>#F23A3F</color>
              <color>#F94F55</color>
              <color>#FF636A</color>
              <color>#FF9DA4</color>
              <color>#FFD6DB</color>
              <color>#FFE7EA</color>
              <color>#FFF7F8</color>
              <color>#FFFFFF</color>
           </color-palette>
```

To share – copy edited preferences file and share with the dreamhouse

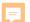

#### Tableau Fonts

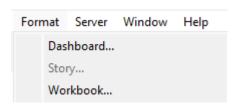

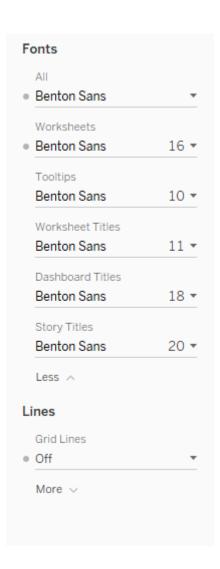

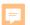

#### IU Resources

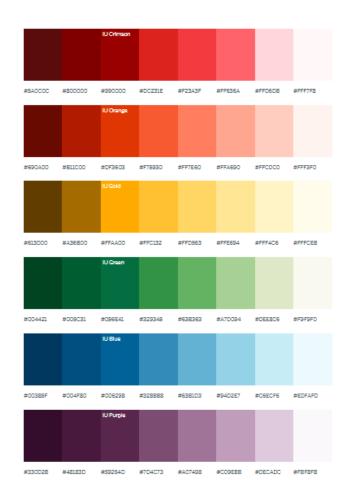

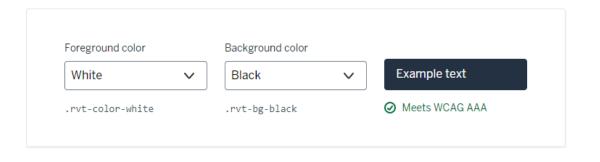

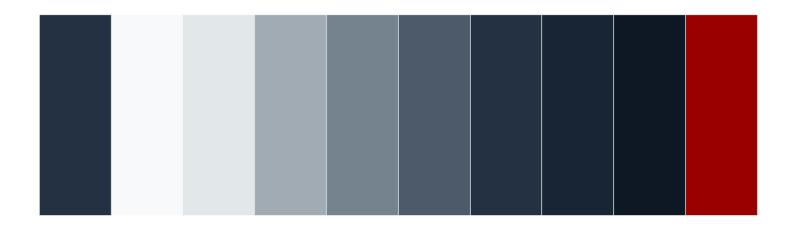

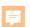

# Customize Everything!

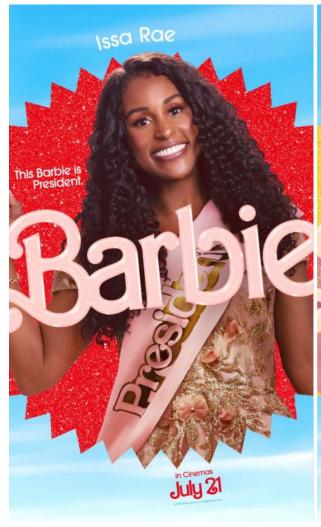

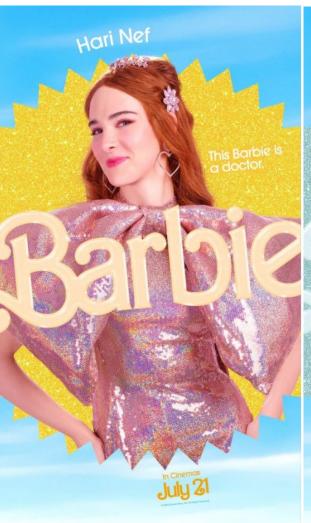

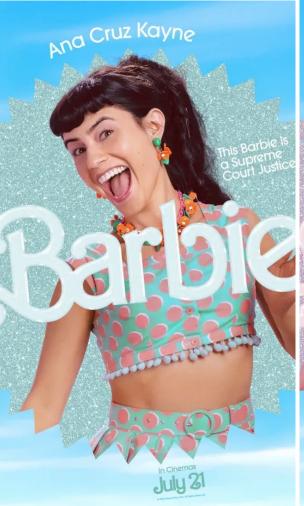

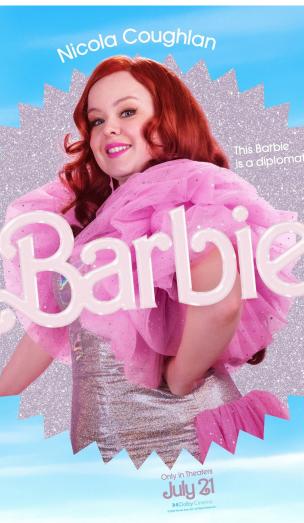

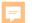

#### Custom Number Formats in Excel

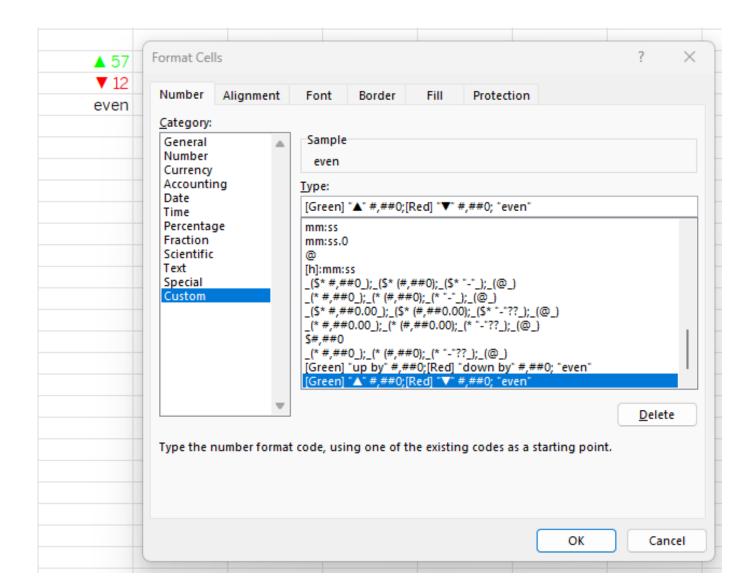

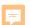

#### Custom Number Formats in Tableau

Can include words and symbols

Specify number of digits

Separate formats for positive numbers, negative numbers, zero

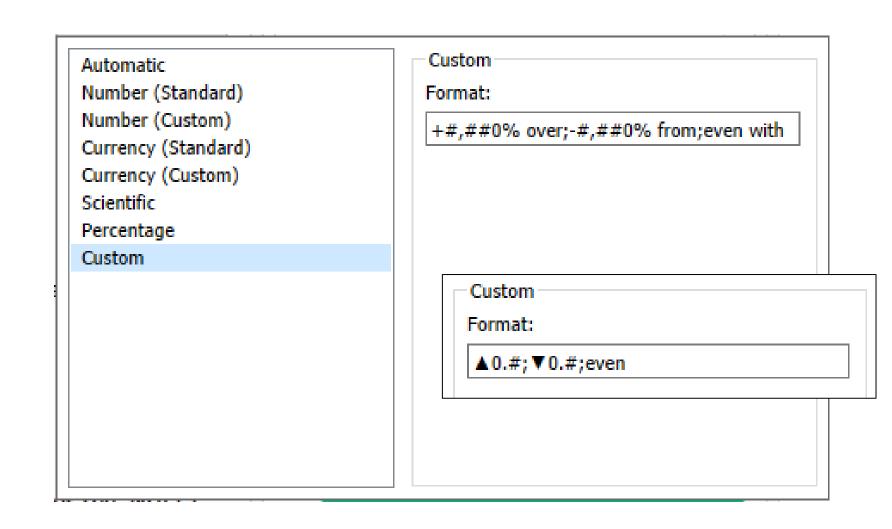

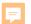

## Unicode Symbols

Can be pasted into calculated variables, aliases, number formats, and just about anything else.

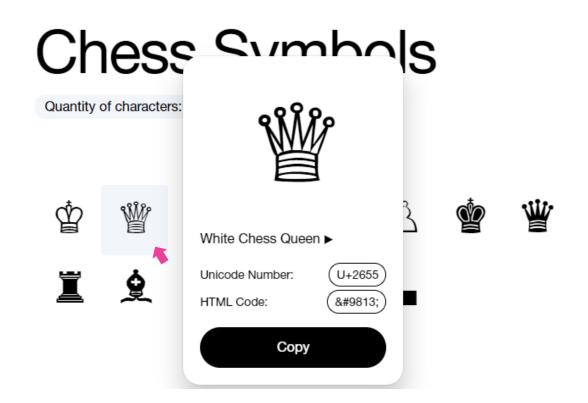

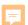

### More shapes in Tableau!

I wanted to make a key explaining how to sort and expand a table in Tableau. The "drill down" and "sort" icons aren't Unicode characters.

Download for free at icons8.com

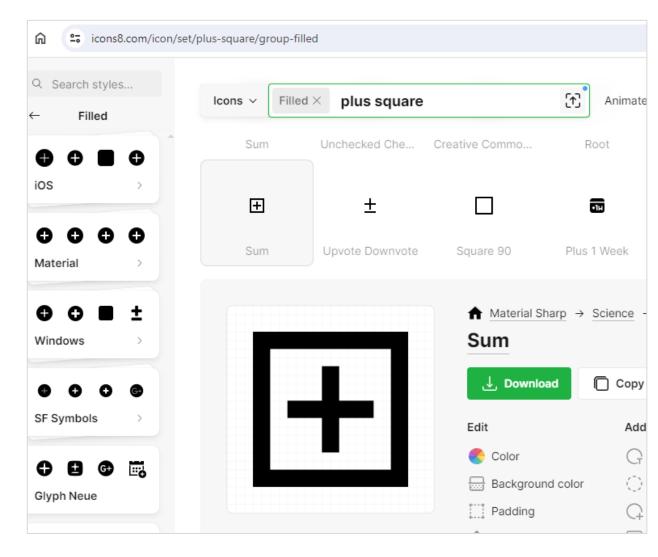

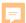

Upload as .png into My Tableau Repository > Shapes

Create calculated field with the text that you want next to the image.

Put that field on Rows, and change Marks to Shape

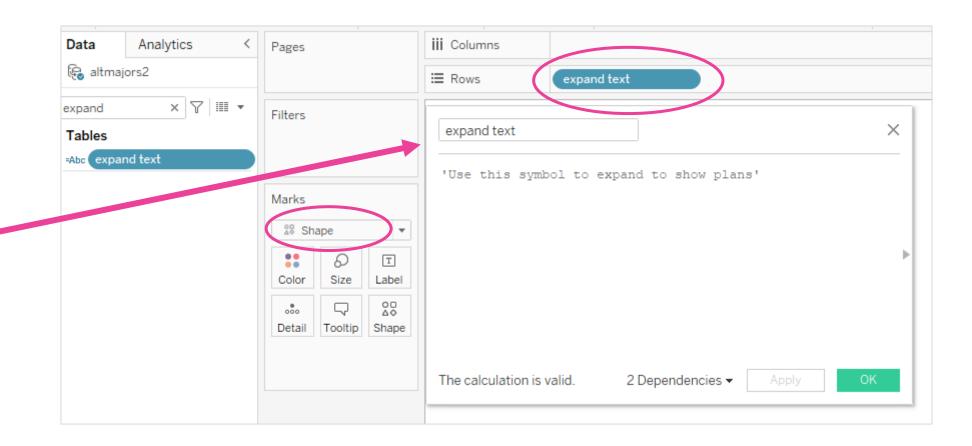

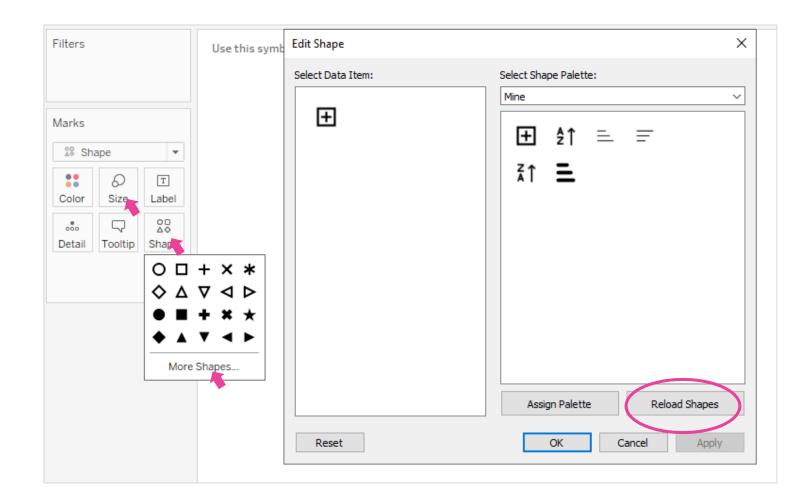

Reload Shapes to see your new shapes, and then select the one you want. Adjust the size.

Put these worksheets (one for each symbol) on a dashboard, and you have a key!

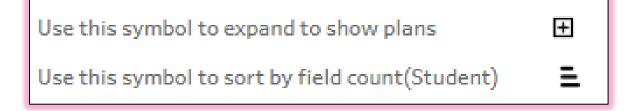

#### IU Resources

The Rivet design team has created icons for use in IU products:

ssw.iu.edu/stickers/ sample\_gates shield scales shirt shoe shot signature silverware smart\_watch snowflake society\_book soap speech\_bubbles ticket target test

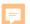

# Some Weird Graphs

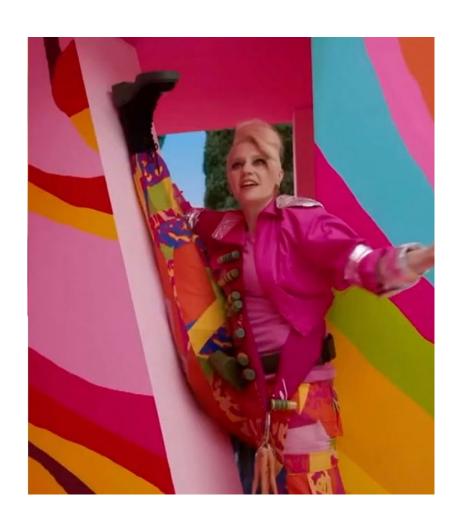

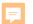

# A Fancy Pie!

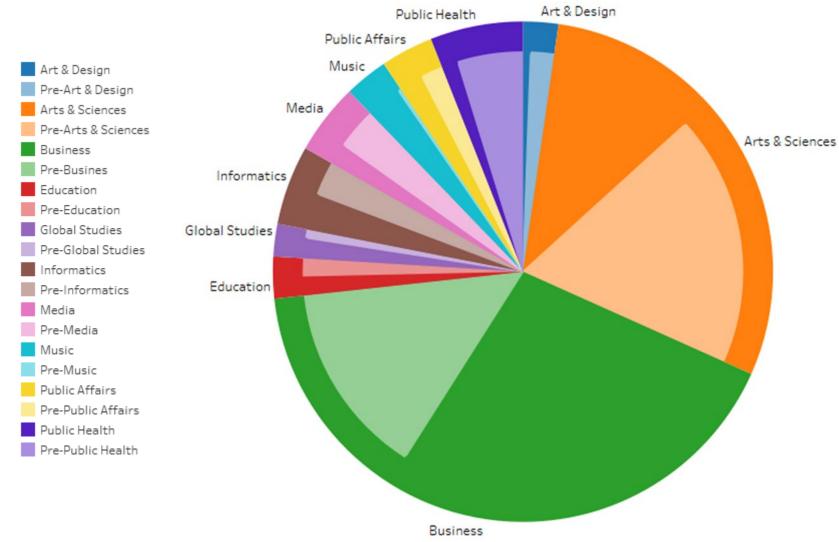

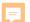

# You can set default colors once!

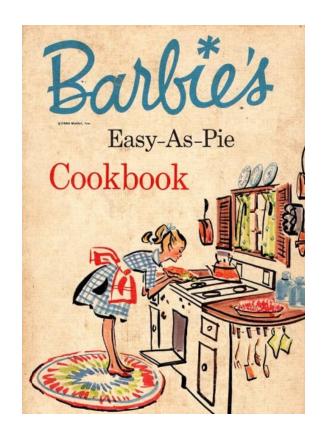

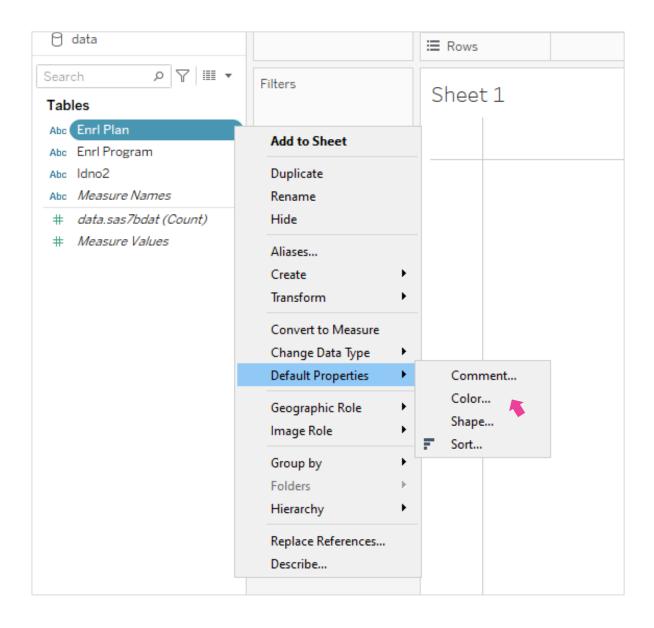

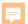

Put your variable on the color card.

Assign your programs to the colors you want and adjust the opacity to 50%

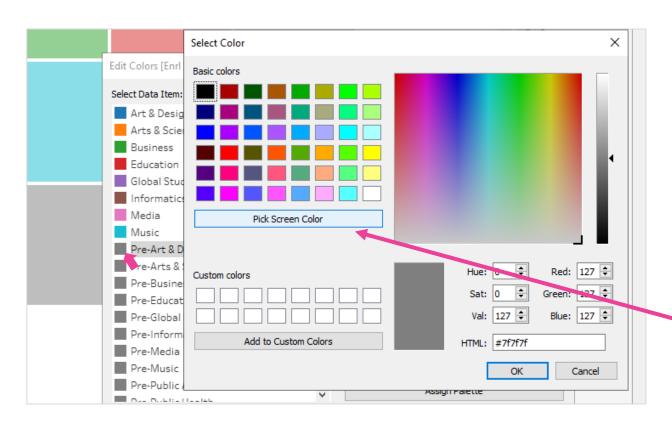

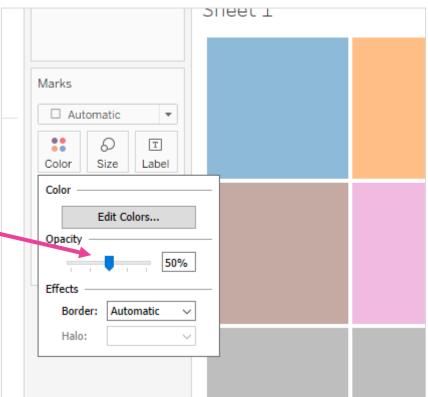

Double click on the premajor and pick the screen color F

Type AVG(1)

on Rows card twice

Put binned variable on first card and original variable on other

Set the size of top pie larger

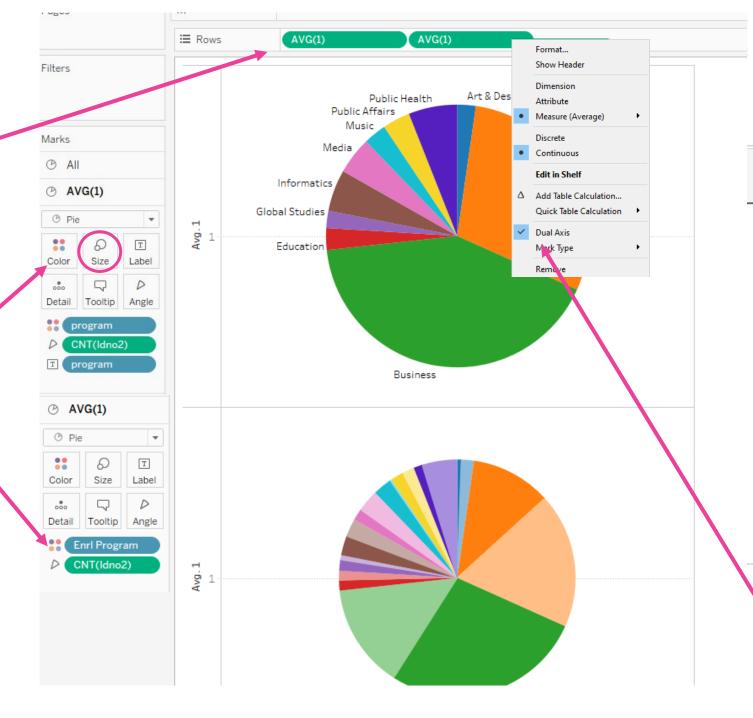

Edit both axis and unclick "Include Zero"

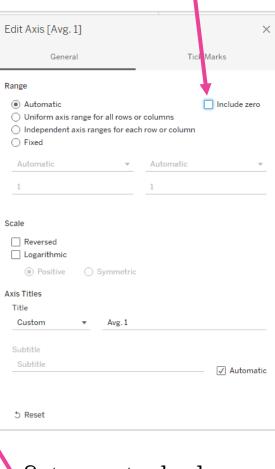

Set rows to dual axis

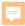

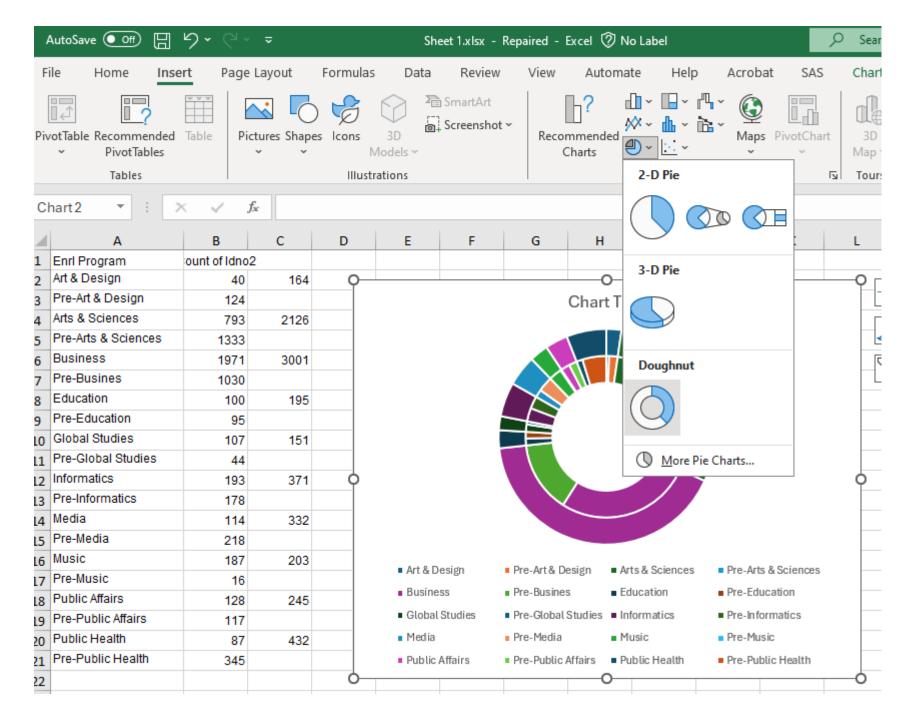

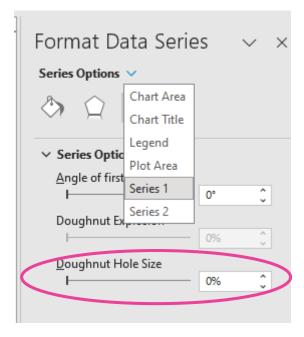

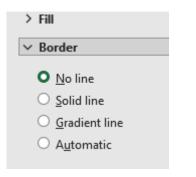

F

For each premajor, set the color to match the major color, and set transparency to 50%

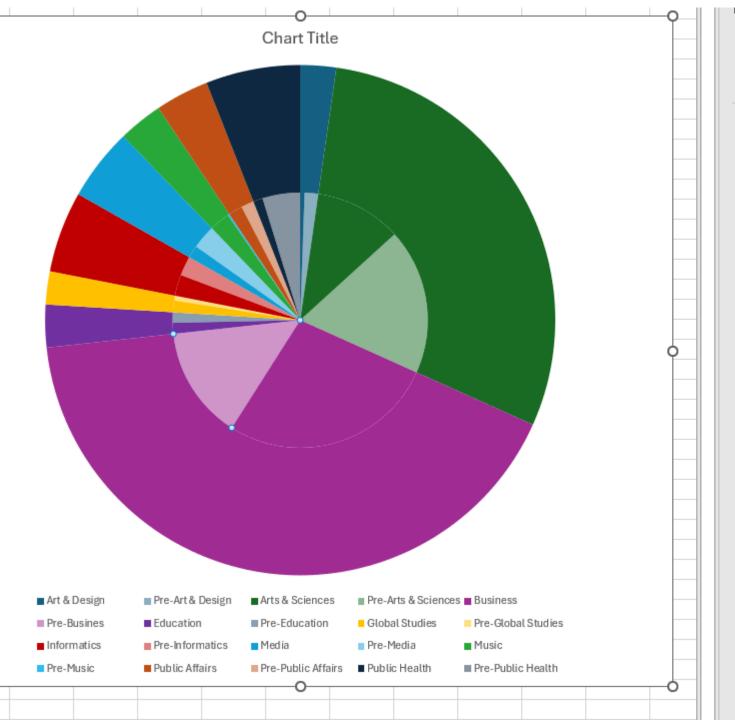

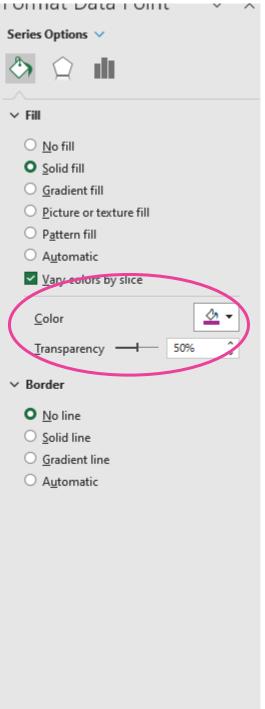

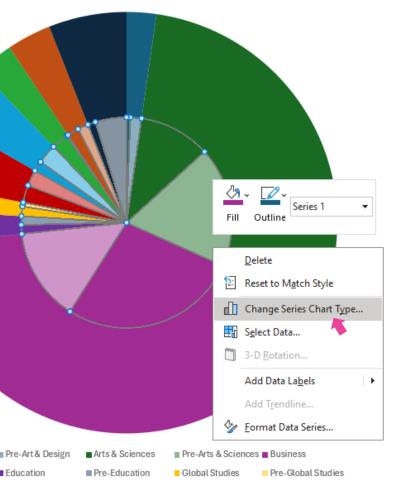

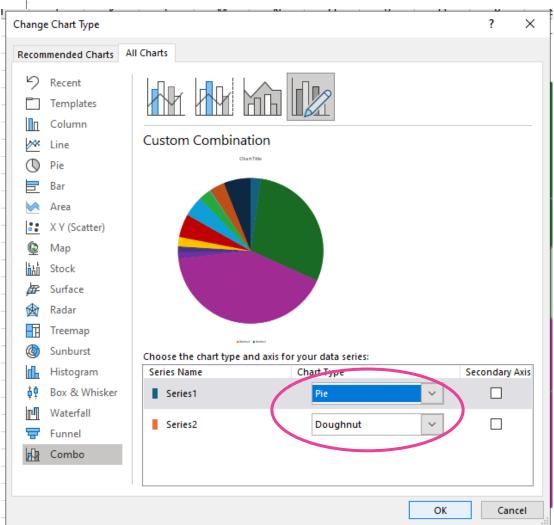

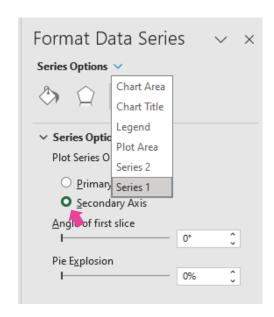

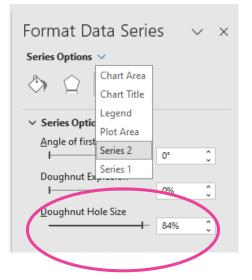

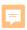

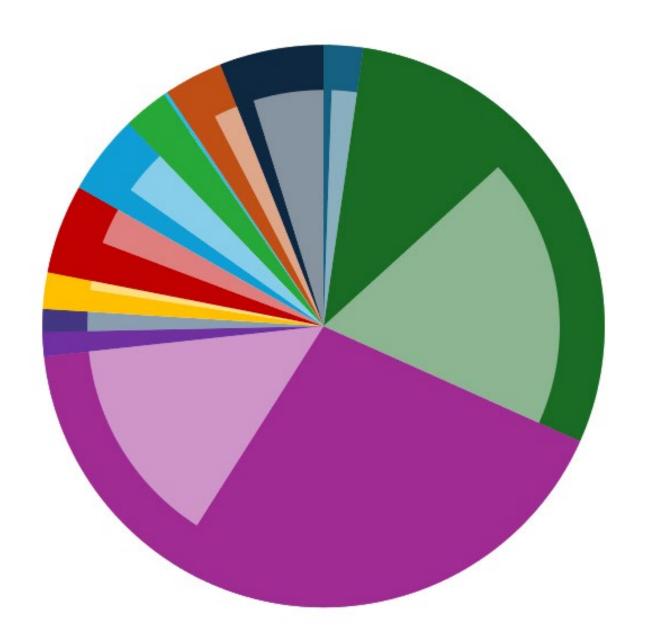

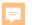

# Venn Diagram drawn to scale (Euler)

Text is on floating transparent worksheets

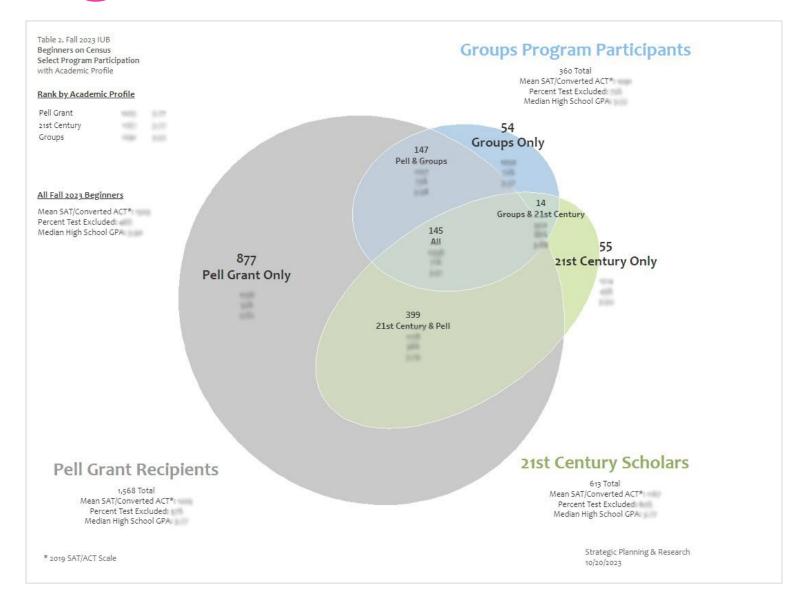

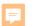

# The scaled Venn diagram can easily be created in R! We'll give you the code!

```
library(eulerr)
   library(grid)
56
57
58
   # Here's an example of the format.
   # Numbers indicate number of items in THAT SECTION of the Venn. NOT total number for that category.
   # Names must appear the same way in the individual section as in the union section (ex. HHSP HHSP&...)
60
61
   data=euler(c("HHSP"=478, "21st"=430, "Groups"=134, "HHSP&21st"=70,
62
                 "21st&Groups"=128, "Groups&HHSP"=30, "HHSP&21st&Groups"=27)
63
               shape="ellipse")
64
65
                            # Starts you off with a clean slate
66
    grid.newpage()
67
    plot(data, quantities=T, fill=c("#e8d0b7", "#d9e8b7", "#b7d1e8"), col="white", labels=list(font=7))
68
   # quantities=T prints numbers in circles. Fill colors can be hexidecimal. col= determines outline color
   # labels determines bold/italics/etc and can define size of font
71
   grid.newpage()
    plot(data, fill=c("#e8d0b7", "#d9e8b7", "#b7d1e8"), col="white", labels=c("","",""))
   # This will create circles with no text. Can also specify labels as something other than
   # original labels
75
76
77
78
     (Untitled) :
```

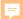

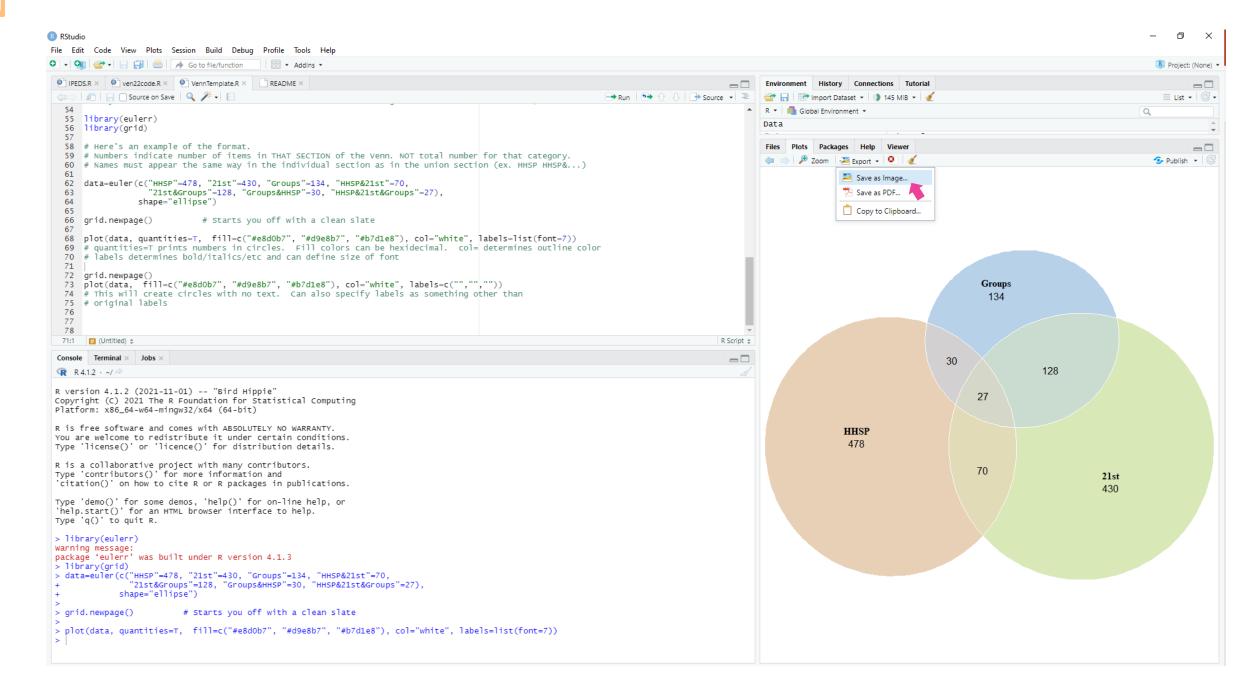

```
Files Plots Packages Help Viewer
in THAT SECTION of the Venn. NOT total number for that category.
                                                                                                        🛑 🧼 🎤 Zoom 🔑 Export 🕶 🤡 💰
                                                                                                                                                                                       1 the individual section as in the union section (ex. HHSP HHSP&...)
                                                                                                                        Save as Image...
), "Groups"=134, "HHSP&21st"=70,
oups&HHSP"=30, "HHSP&21st&Groups"=27, "Pell"=78, "Pell&21st"=333, "Pell&21st&Groups"=130,
                                                                                                                        Save as PDF...
:ll&HHSP"=98, "Pell&HHSP&21st"=63, "Pell&HHSP&21st&Groups"=51, "Pell&HHSP&Groups"=30),
                                                                                                                        Copy to Clipboard...
ou off with a clean slate
#e8d0b7", "#d9e8b7", "#b7d1e8", "#caa4e0"), col="white", labels=list(font=7))
rcles. Fill colors can be hexidecimal. col= determines outline color
                                                                                                                                                                  Groups
c and can define size of font
                                                                                                                                                                   134
28b7", "#b7d1e8", "#caa4e0"), col="white", labels=c("","",""))
                                                                                                                                         Pell
text. Can also specify labels as something other than
                                                                                                                                          78
                                                                                                                                                     110
                                                                                                                                                                           128
                                                                                               R Script #
                                                                                                =
                                                                                                                                                 30
;&HHSP"=30, "HHSP&21st&Groups"=27, "Pell"=78, "Pell&21st"=333, "Pell&21st&Groups"=130,
HHSP"=98, "Pell&HHSP&21st"=63, "Pell&HHSP&21st&Groups"=51, "Pell&HHSP&Groups"=30),
                                                                                                                                                                  130
                                                                                                                                                       51
                                                                                                                                            98
f with a clean slate
                                                                                                                                                                                      21st
                                                                                                                                                                                      430
)b7", "#d9e8b7", "#b7d1e8", "#caa4e0"), col="white", labels=list(font=7))
es. Fill colors can be hexidecimal. col= determines outline color
                                                                                                                       HHSP
                                                                                                                                                   63
nd can define size of font
                                                                                                                        478
Groups"=134, "HHSP&21st"=70,
;&HHSP"=30, "HHSP&21st&Groups"=27, "Pell"=78, "Pell&21st"=333, "Pell&21st&Groups"=130,
HHSP"=98, "Pell&HHSP&21st"=63, "Pell&HHSP&21st&Groups"=51, "Pell&HHSP&Groups"=30),
f with a clean slate
                                                                                                                                                               333
)b7", "#d9e8b7", "#b7d1e8", "#caa4e0"), col="white", labels=list(font=7))
Es. Fill colors can be hexidecimal. col= determines outline color
nd can define size of font
Groups"=134, "HHSP&21st"=70,
;&HHSP"=30, "HHSP&21st&Groups"=27, "Pell"=78, "Pell&21st"=333, "Pell&21st&Groups"=130,
HHSP"=98, "Pell&HHSP&21st"=63, "Pell&HHSP&21st&Groups"=51, "Pell&HHSP&Groups"=30),
f with a clean slate
)b7", "#d9e8b7", "#b7d1e8", "#caa4e0"), col="white", labels=list(font=7))
es. Fill colors can be hexidecimal. col= determines outline color
nd can define size of font
```

Data

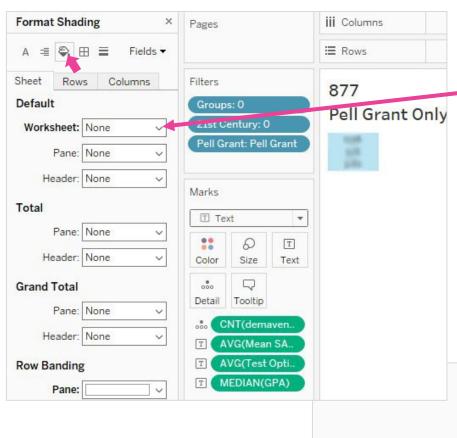

Create a worksheet for each piece of text and make sure they have no background color

Add the Venn image and floating worksheets to your dashboard

Adjust the order to put the image behind the text.

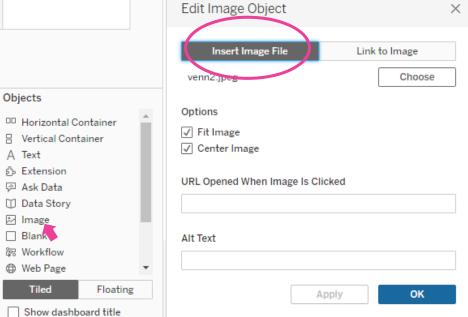

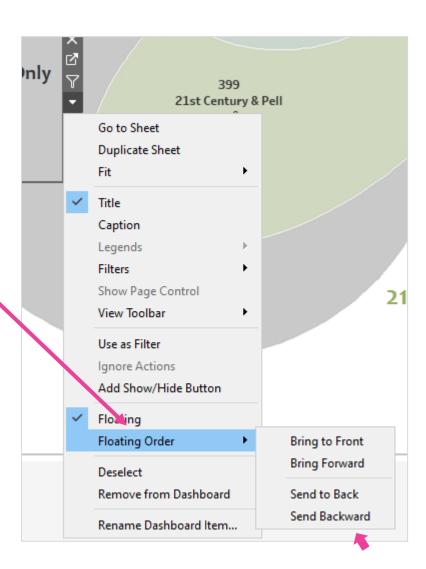

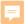

Type **g** to see a grid while arranging your dashboard!

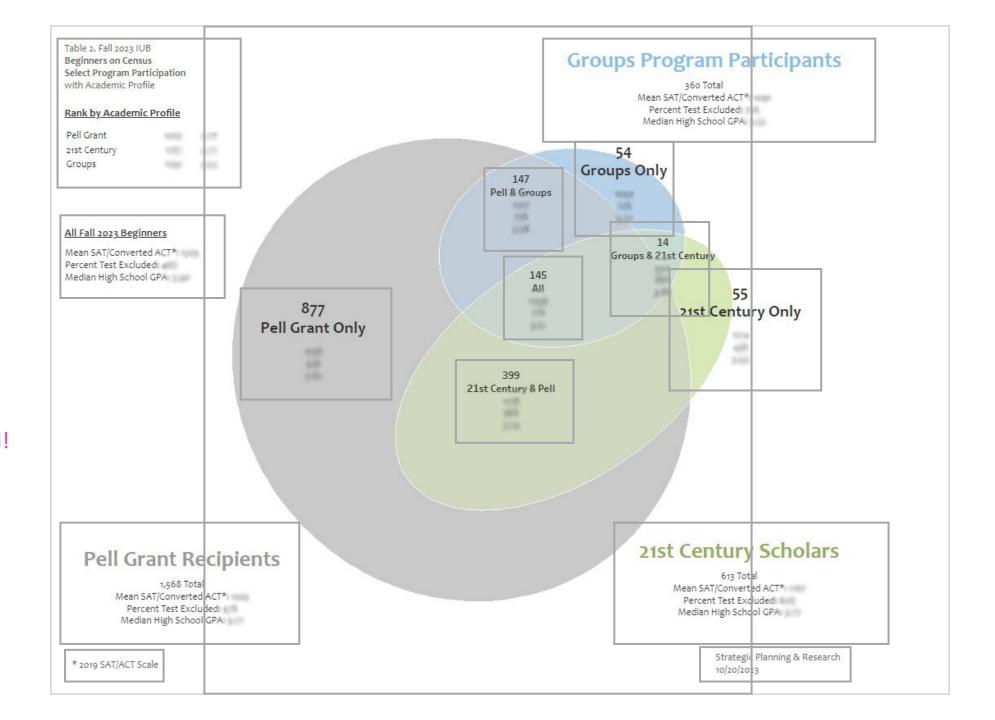

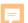

# Conditional Formatting

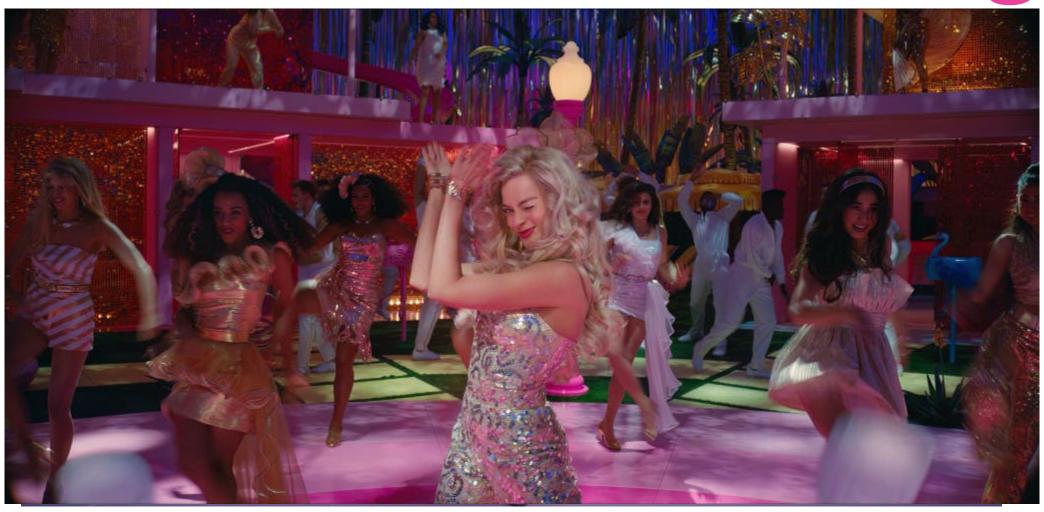

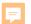

#### Excel - Colors

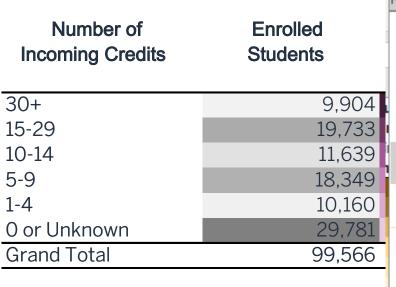

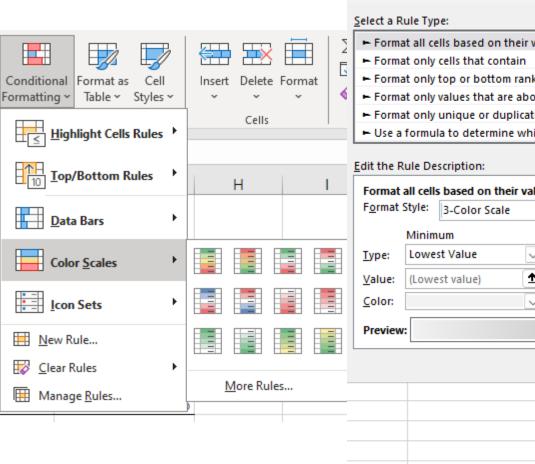

| New For                                              | matting Rule                                                           |            |          | ?               | ×      |
|------------------------------------------------------|------------------------------------------------------------------------|------------|----------|-----------------|--------|
| <u>S</u> elect a R                                   | tule Type:                                                             |            |          |                 |        |
| ► Format all cells based on their values             |                                                                        |            |          |                 | $\Box$ |
| ► Format only cells that contain                     |                                                                        |            |          |                 |        |
| ► Format only top or bottom ranked values            |                                                                        |            |          |                 |        |
| ► Format only values that are above or below average |                                                                        |            |          |                 | )19    |
| ► Format only unique or duplicate values             |                                                                        |            |          |                 |        |
| ► Use a formula to determine which cells to format   |                                                                        |            |          |                 |        |
|                                                      | Rule Description:  all cells based on their valu  Style: 3-Color Scale | ies:       |          |                 |        |
|                                                      |                                                                        |            |          |                 |        |
| _                                                    | Minimum                                                                | Midpoint   |          | Maximum         | - II   |
| <u>T</u> ype:                                        | Lowest Value    V                                                      | Percentile |          | Highest Value   | 4  -   |
| <u>V</u> alue:                                       | (Lowest value)                                                         | 50         | <b>1</b> | (Highest value) |        |
| Color:                                               | ~                                                                      |            | ~        | V               | 2 II-  |
| Preview: Theme Colors                                |                                                                        |            |          |                 |        |
|                                                      |                                                                        |            |          |                 |        |
|                                                      |                                                                        |            |          |                 | ı      |
|                                                      |                                                                        |            |          | Standard Colors |        |
|                                                      |                                                                        |            |          |                 |        |
|                                                      |                                                                        |            |          |                 |        |

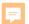

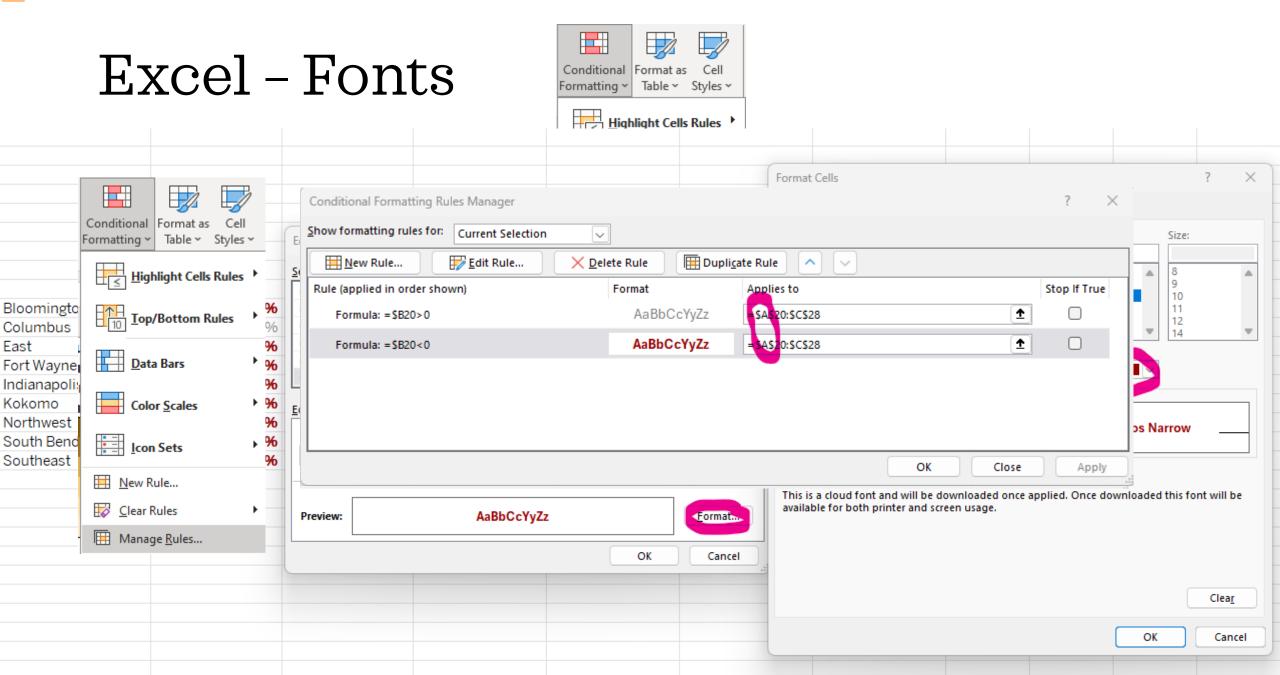

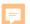

# Excel - Fonts

| Bloomington  | -11.80% | Bloomington  | -12% |
|--------------|---------|--------------|------|
| Columbus     | 11.10%  | Columbus     | 11%  |
| East         | -22.30% | East         | -22% |
| Fort Wayne   | -22.90% | Fort Wayne   | -23% |
| Indianapolis | -10.10% | Indianapolis | -10% |
| Kokomo       | -13.60% | Kokomo       | -14% |
| Northwest    | -6.20%  | Northwest    | -6%  |
| South Bend   | -4.70%  | South Bend   | -5%  |
| Southeast    | -10.10% | Southeast    | -10% |

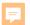

## Excel - Fonts

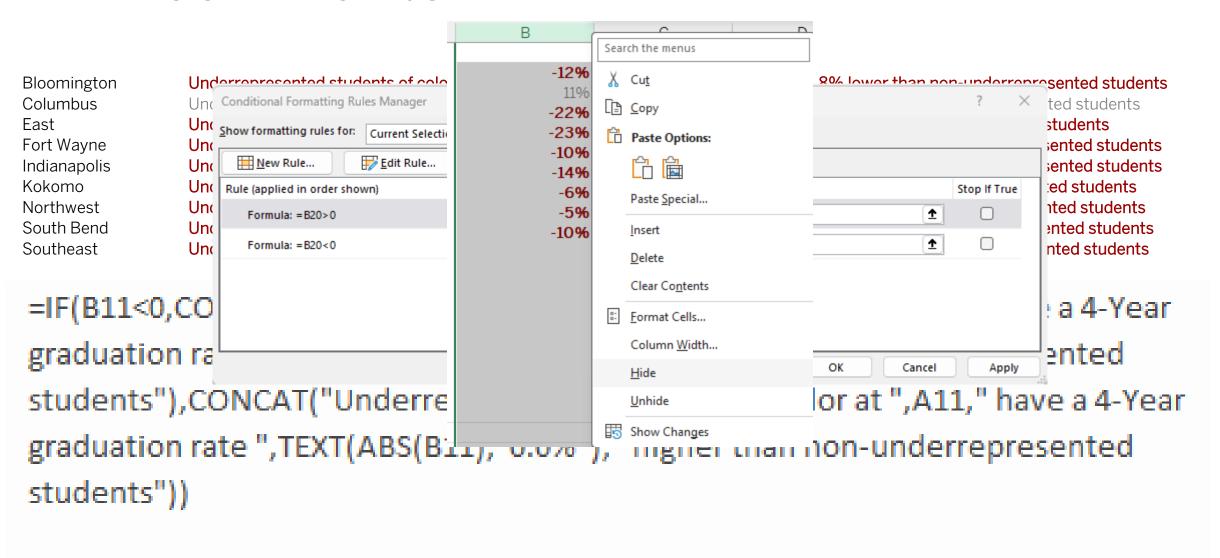

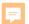

# Tableau-Colors

| Number of<br>Incoming Credits | Enrolled Students | Median First Yr IU<br>GPA | Avg. IU Retention to<br>the Second Year (Full<br>Time Students) | Avg. Ret. to any NSC<br>Inst. for a 2nd Year<br>(Full Time Students) | Avg. IU Four Year<br>Graduation Rate (Full<br>Time Students) | Avg. IU Six Year<br>Graduation Rate (Full<br>Time Students) |
|-------------------------------|-------------------|---------------------------|-----------------------------------------------------------------|----------------------------------------------------------------------|--------------------------------------------------------------|-------------------------------------------------------------|
| 30+                           | 10,788            | 3.74                      | 95%                                                             | 98%                                                                  | 83%                                                          | 91%                                                         |
| 15-29                         | 22,415            | 3.57                      | 94%                                                             | 98%                                                                  | 79%                                                          | 87%                                                         |
| 10-14                         | 9,459             | 3.41                      | 92%                                                             | 97%                                                                  | 72%                                                          | 83%                                                         |
| 5-9                           | 17,749            | 3.24                      | 91%                                                             | 96%                                                                  | 66%                                                          | 78%                                                         |
| 1-4                           | 9,374             | 3.20                      | 89%                                                             | 95%                                                                  | 64%                                                          | 77%                                                         |
| O or Unknown                  | 29,781            | 3.11                      | 85%                                                             | 93%                                                                  | 60%                                                          | 73%                                                         |
| Grand Total                   | 99,566            | 3.34                      | 90%                                                             | 96%                                                                  | 69%                                                          | 80%                                                         |

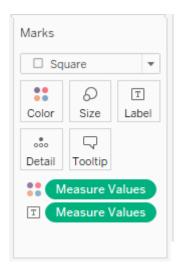

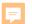

## Tableau-Colors

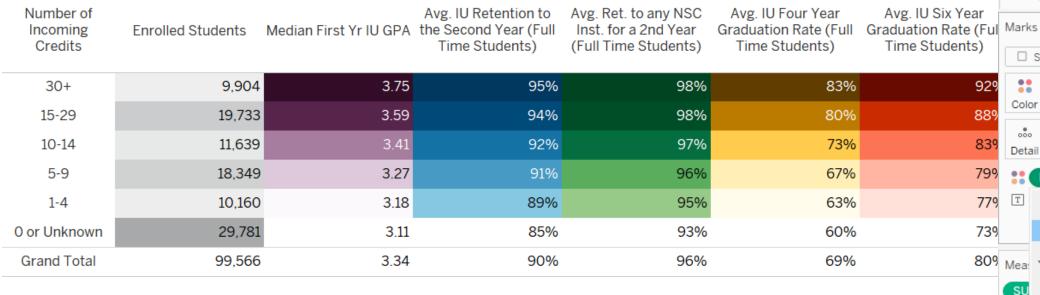

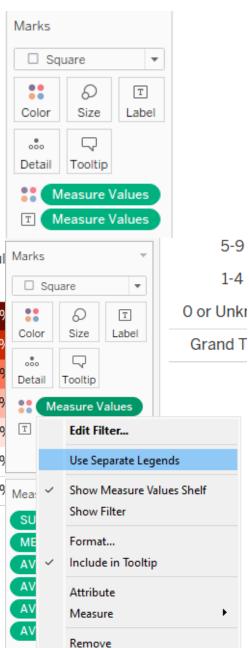

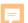

## Tableau Fonts

-11.8% 11.1% -22.3% -22.9% -10.1% -13.6% -6.2% -4.7% -10.1%

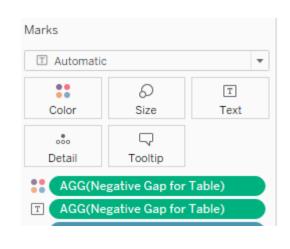

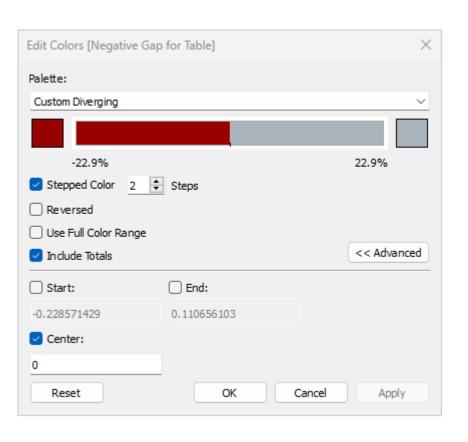

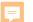

# **Export Text from Tableau**

| То                                                                                                    |        |
|----------------------------------------------------------------------------------------------------|--------|
| Send Cc                                                                                                    |        |
| Subject                                                                                                    |        |
| Applications  Applications (42,363) are up over 2022 and 2021.  42,363 Applications (+23% over 2022; +19% over 2021)  12,083 domestic residents (+20% over 2022; +4% over 2021)  26,410 domestic non-residents (+24% over 2022; +24% over 2021)  3,864 international (+34% over 2022; +37% over 2021)          |        |
| Quality is up.  Median HS GPA of 3.89 (-0.02 from 2022; +0.04 over 2021)  Mean SAT of 1333 (-12 points from 2022; +9 points over 2021)  11,803 Applications in 1340+ SAT band (+11% over 2022; +20% over 2021)                                                                                                 |        |
| Test Optional  20,917 Applications (49%) are test excluded (+2 percentage points over 2022)                                                                                                    |        |
| Diversity is up.  8,547 historically marginalized Applications (+33% over 2022; +24% over 2021)  2,089 African American/Black Students (+36% over 2022; +22% over 2021)  4,126 Hispanic/Latino Students (+31% over 2022; +21% over 2021)  2,278 Students of Two or More Races (+35% over 2022; +33% over 2021) | * Thes |

**Admits** 

Admits (34,116) are up over 2022 and 2021.

- 434,116 Admits (+17% over 2022; +12% over 2021)
  - 9,205 domestic residents (+17% over 2022; even with 2021)

\* These are fake numbers!

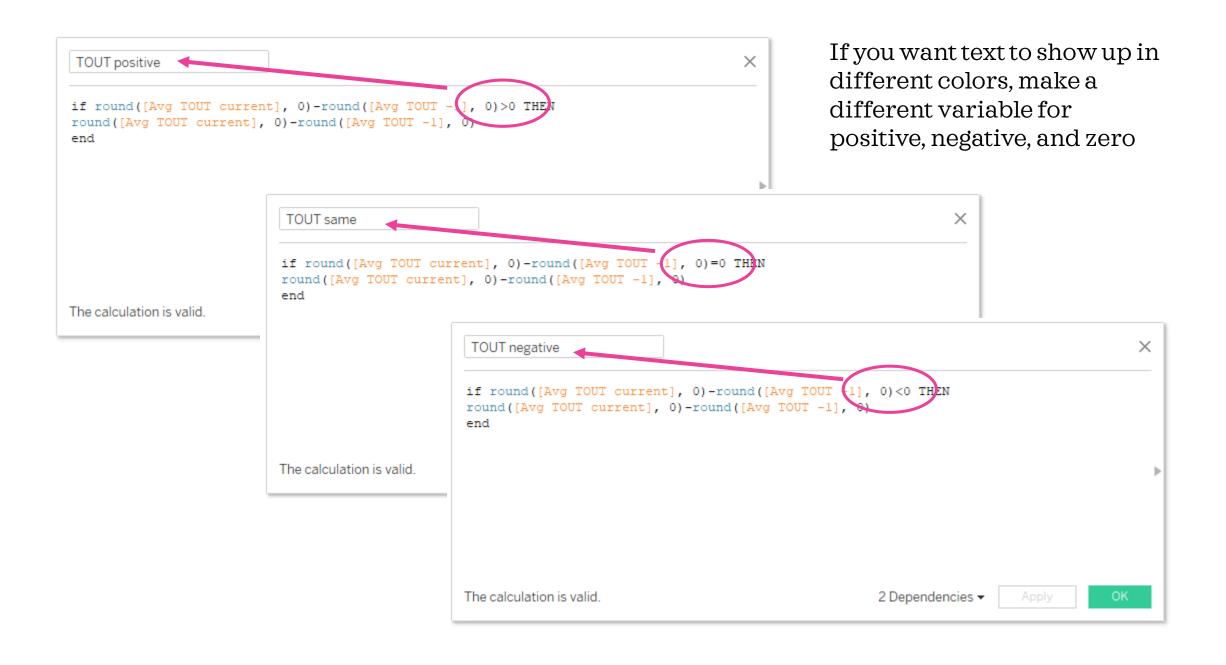

Don't put anything on rows or columns. Just put everything on Text!

Custom format numbers

Put all three versions of the number right together (no spaces!) and set colors for positive, negative, and zero

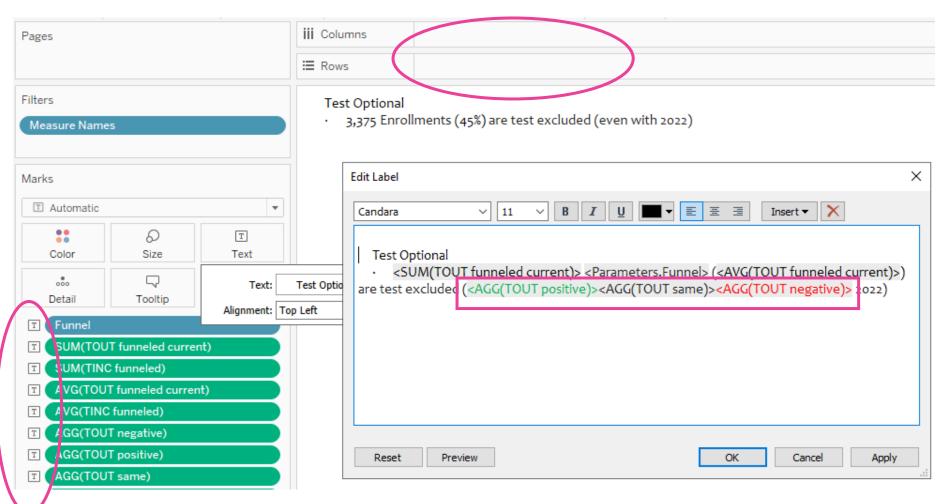

Put all this on a dashboard. There is a limit to how much you can put in one text box, so you will need multiple worksheets.

Use parameters for different points in the funnel.

#### Applications

Applications (42,363) are up over 2022 and 2021.

- 42,363 Applications (+23% over 2022; +19% over 2021)
  - 12,083 domestic residents (+20% over 2022; +4% over 2021)
  - 26,410 domestic non-residents (+24% over 2022; +24% over 2021)
- 3,864 international (+34% over 2022; +37% over 2021)

#### Quality is mixed.

- Median HS GPA of 3.87 (-0.01 from 2023; -0.01 from 2022)
- Mean SAT of 1345 (+14 points over 2023; +15 points over 2022)
- 11,803 Applications in 1340+ SAT band (+11% over 2022; +20% over 2021)

#### Test Optional

20,917 Applications (49%) are test excluded (+2 percentage point over 2022)

#### Diversity is up.

- 8,547 historically marginalized Applications (+33% over 2022; +24% over 2021)
  - 2,089 African American/Black Students (+36% over 2022; +22% over 2021)
  - 4,126 Hispanic/Latino Students (+31% over 2022; +21% over 2021)
  - 2,278 Students of Two or More Races (+35% over 2022; +33% over 2021)

Applications

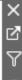

# Storytime!

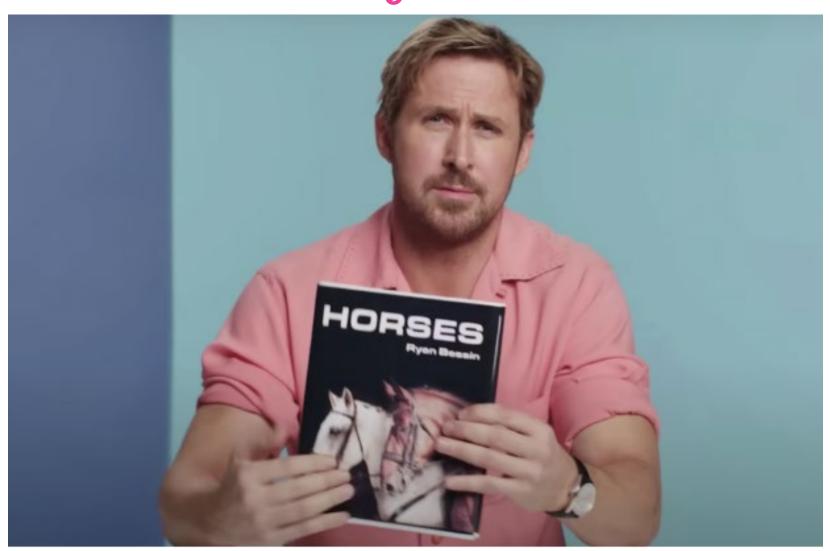

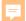

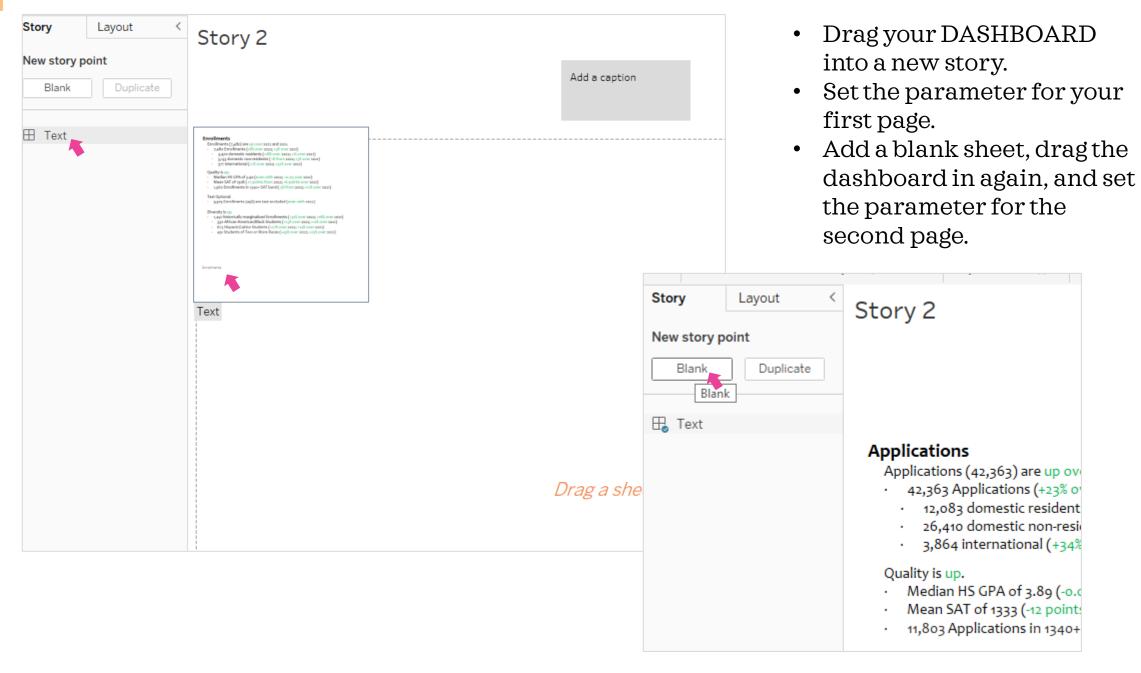

Publish your Tableau!

## To Export:

Download as PDF

Set scaling to 100% to make sure nothing changes.

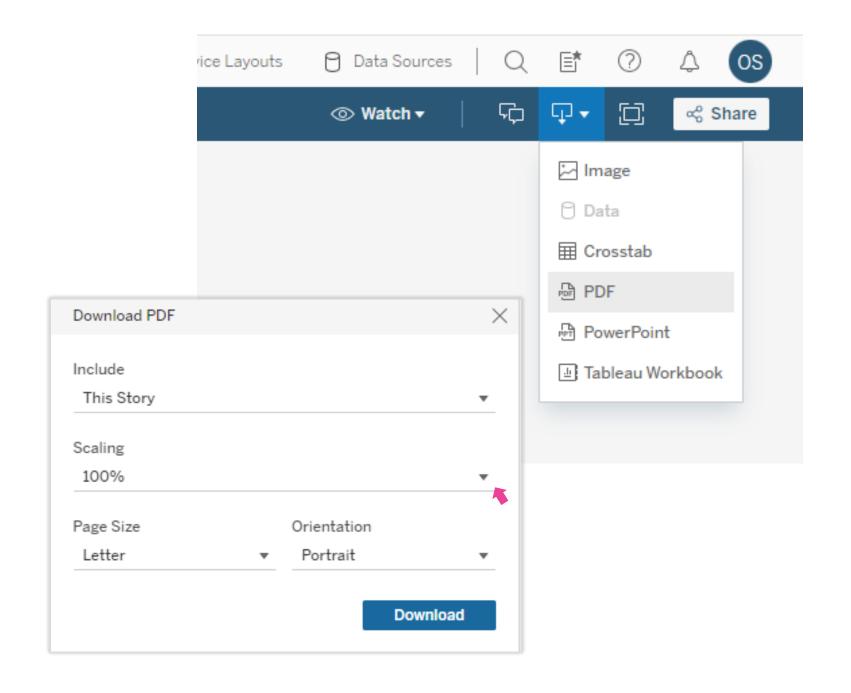

Open in Adobe (don't just click on the downloaded file!)

Export as Word

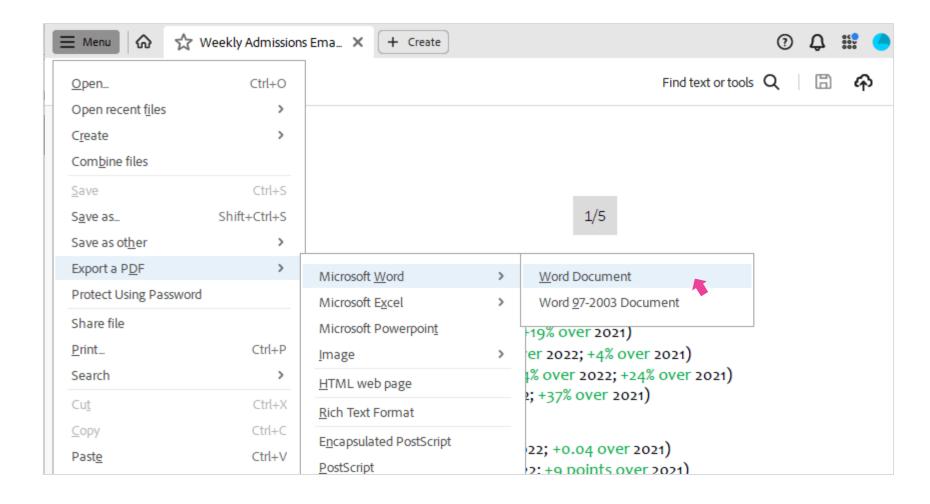

# What I still have to do manually:

- Remove some extra blank lines
- Remove s when it's just1

### What I don't have to do:

- Type 200 numbers
- Worry that I mistyped one of 200 numbers
- Change over/from/even with
- Change colors

### Deposits

Deposits (8,677) are up over 2022 and 2021.

- 8,677 Deposits (+11% over 2022; +5% over 2021)
  - 4,361 domestic residents (+17% over 2022; -1% from 2021)
  - · 3,730 domestic non-residents (+4% over 2022; +8% over 2021)
  - 586 international (+13% over 2022; +43% over 2021)

#### Quality is mixed.

- Median HS GPA of 3.89 (-0.01 from 2022; +0.05 over 2021)
- Mean SAT of 1310 (-14 points from 2022; +12 points over 2021)
- 2,251 Deposits in 1340+ SAT band (even with 2022; +16% over 2021)

#### Test Optional

4,054 Deposits (47%) are test excluded (+1 percentage point over 2022)

#### Diversity is up.

- 1,804 historically marginalized Deposits (+32% over 2022; +15% over 2021)
  - 434 African American/Black Students (+27% over 2022; +10% over 2021)
  - 815 Hispanic/Latino Students (+29% over 2022; +14% over 2021)
  - 551 Students of Two or More Races (+43% over 2022; +21% over 2021)

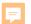

# Sparklines

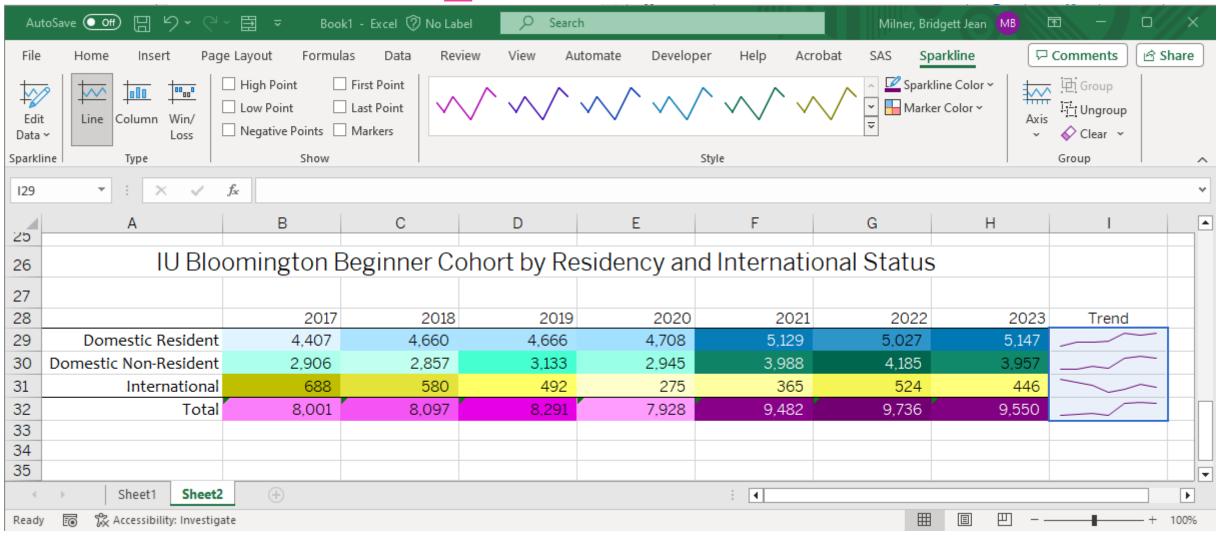

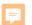

# Change the colors, axis, and style

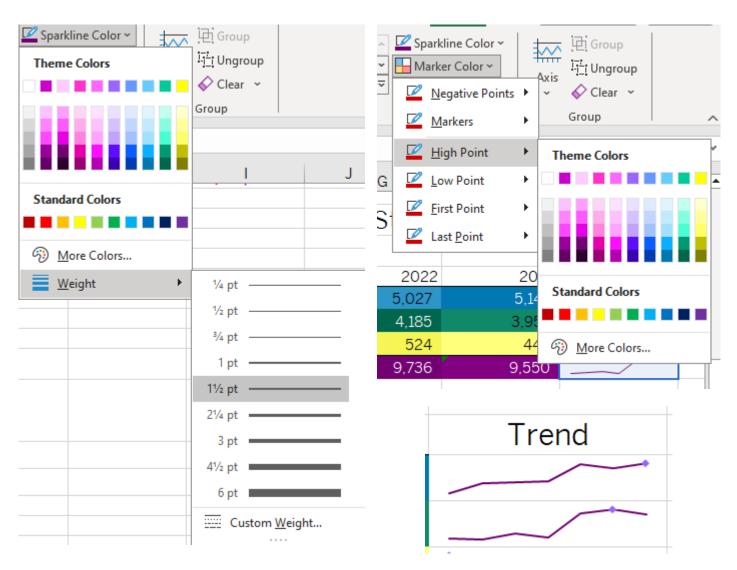

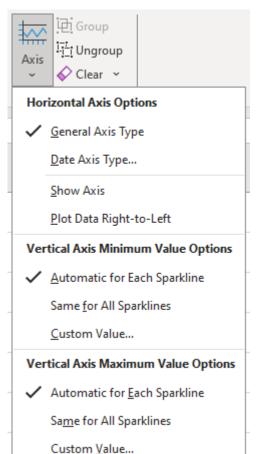

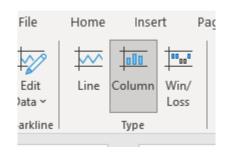

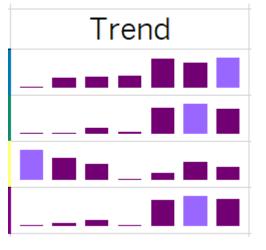

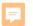

# Can be used to provide a number in context

# IU Bloomington Beginner Cohort

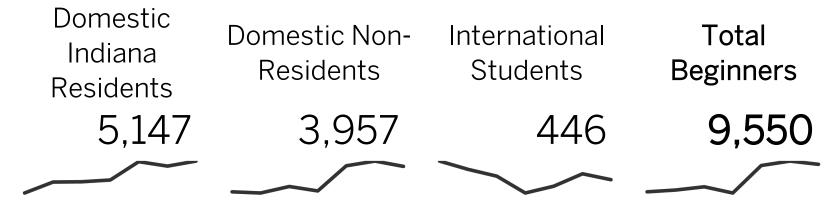

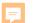

# **EASY Macro Creation**

|                                  |           |         | Cumulative | Cumulative |
|----------------------------------|-----------|---------|------------|------------|
| diploma                          | Frequency | Percent | Frequency  | Percent    |
| Indiana Honors Diploma           | 4253      | 44.53   | 4253       | 44.53      |
| Indiana Non-Honors Dipl          | 908       | 9.51    | 5161       | 54.04      |
| Non-Indiana Diploma              | 4389      | 45.96   | 9550       | 100        |
|                                  | Enroll    |         |            |            |
|                                  | Sum       |         |            |            |
| FirstGen                         |           |         |            |            |
| 0                                | 8632      |         |            |            |
| 1                                | 918       |         |            |            |
| All                              | 9550      |         |            |            |
|                                  |           |         |            |            |
|                                  | Enroll    |         |            |            |
|                                  | Sum       |         |            |            |
| ReptEthnic                       |           |         |            |            |
| American Indian/Alaska<br>Native | 1         |         |            |            |
| Asian                            | 1052      |         |            |            |
| Black/African American           | 404       |         |            |            |
| Hispanic/Latino                  | 850       |         |            |            |
| Missing                          | 47        |         |            |            |
| NR-Alien                         | 446       |         |            |            |
| Native Hawaiian/Pacific          |           |         |            |            |
| Island                           | 3         |         |            |            |
| Two or More Races                | 615       |         |            |            |
| White                            | 6132      |         |            |            |
| All                              | 9550      |         |            |            |

Excel Options  $\times$ General Customize the Ribbon. Formulas Choose commands from: 1 Customize the Ribbon: Data Popular Commands Main Tabs Proofing ∠ Styles Add or Remove Filters Save > Cells All Chart Types... [Create Chart] Language > Editing ····· Borders > Sensitivity Calculate Now Accessibility > Add-ins  $\equiv$ Center Advanced > Assistance Conditional Formatting > Adobe Acrobat [a]Copy Customize Ribbon > Insert Ur Custom Sort... > Draw Quick Access Toolbar X Cut > Page Layout A Decrease Font Size Add-ins > V Formulas Delete Cells... <u>A</u>dd >> Trust Center Delete Sheet Columns > 🗸 Data XDelete Sheet Rows << Remove > Review <u>@</u>⊿Email > View ✓ Fill Color > Automate I~ Font > Developer A Font Color > ✓ Add-ips I~ Font Size > **~** He/p Format Cells > Acrobat Format Painter > V SAS Freeze Panes A^Increase Font Size New Tab New Group Rename... Insert Cells... Customizations: Reset ▼ fx Insert Function... ☐Insert Picture Import/Export ▼

OK

Cancel

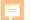

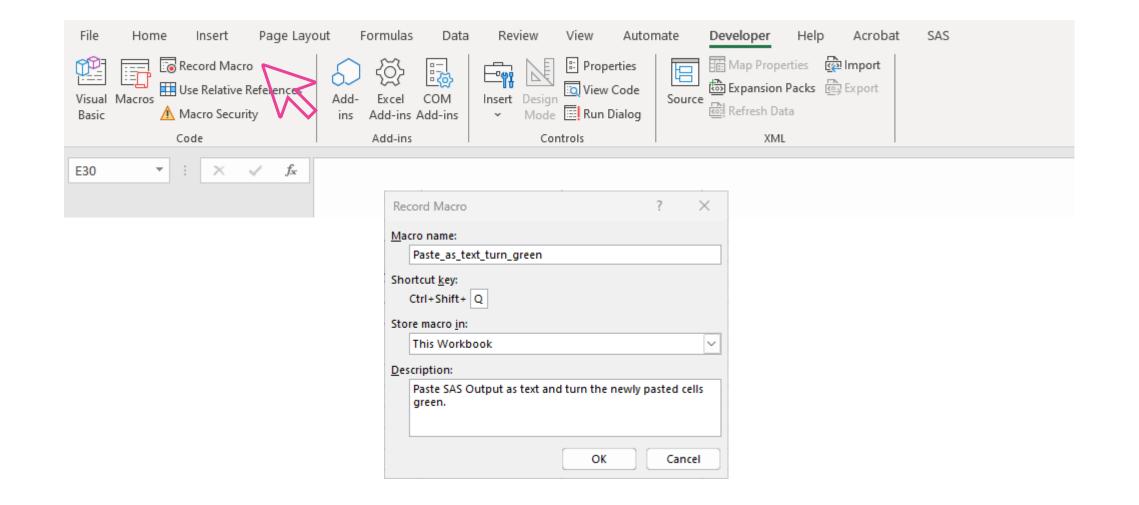

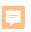

|    | A                        | В         | С       | D          | Е          |
|----|--------------------------|-----------|---------|------------|------------|
| 21 |                          |           |         |            |            |
| 22 |                          |           |         |            |            |
| 23 | diploma                  | Frequency | Percent | Cumulative | Cumulative |
| 24 |                          |           |         | Frequency  | Percent    |
| 25 | Indiana Honors Diploma   | 4253      | 44.53   | 4253       | 44.53      |
| 26 | Indiana Non-Honors Dipl  | 908       | 9.51    | 5161       | 54.04      |
| 27 | Non-Indiana Diploma      | 4389      | 45.96   | 9550       | 100        |
| 28 |                          |           |         |            |            |
| 29 |                          |           |         |            |            |
| 30 |                          | Enroll    |         |            |            |
| 31 |                          | Sum       |         |            |            |
| 32 | FirstGen                 |           |         |            |            |
| 33 | 0                        | 8632      |         |            |            |
| 34 | 1                        | 918       |         |            |            |
| 35 | All                      | 9550      |         |            |            |
| 36 |                          |           |         |            |            |
| 37 |                          | Enroll    |         |            |            |
| 38 |                          | Sum       |         |            |            |
| 39 | ReptEthnic               |           |         |            |            |
|    | American Indian/Alaska   |           |         |            |            |
| 40 | Native                   | 1         |         |            |            |
| 41 | Asian                    | 1052      |         |            |            |
| 42 | Black/African American   | 404       |         |            |            |
| 43 | Hispanic/Latino          | 850       |         |            |            |
| 44 | Missing                  | 47        |         |            |            |
| 45 | NR-Alien                 | 446       |         |            |            |
| 10 | Native Hawaiian/Pacific  | 0         |         |            |            |
| 46 | Island Two or More Races | 3         |         |            |            |
| 47 |                          | 615       |         |            |            |
| 48 | White                    | 6132      |         |            |            |
| 49 | All                      | 9550      |         |            |            |

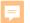

## Edit Macro

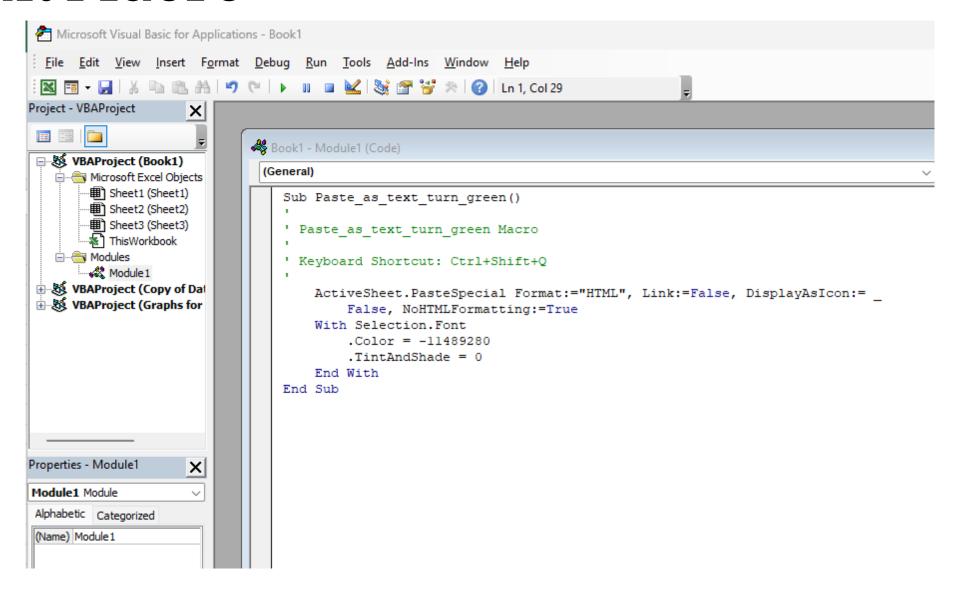

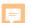

# Spin Buttons!

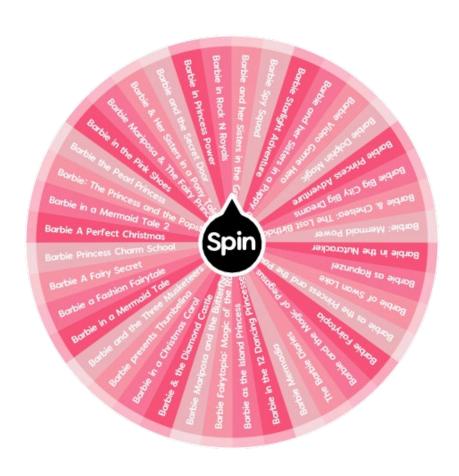

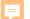

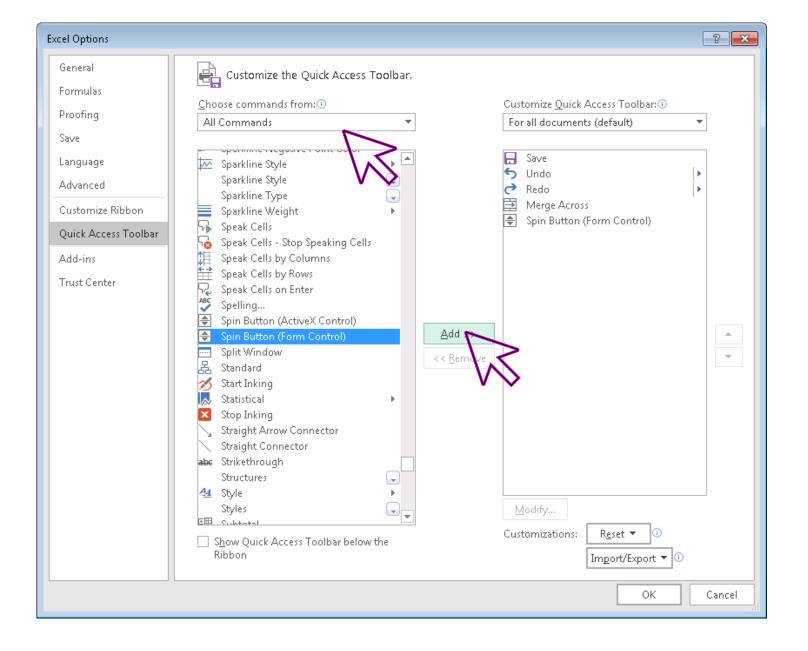

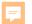

## Interactive Visualization

Average Index:

Mean SAT/Converted ACT:

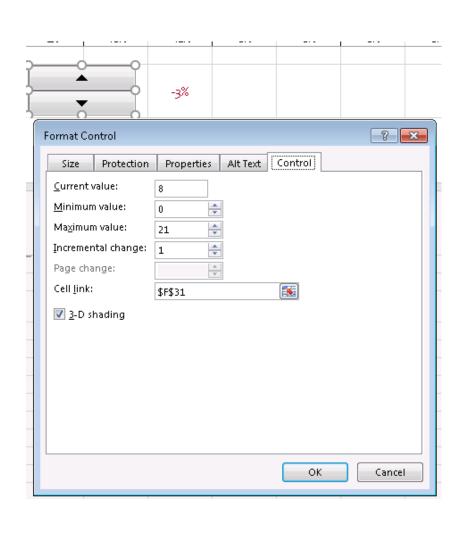

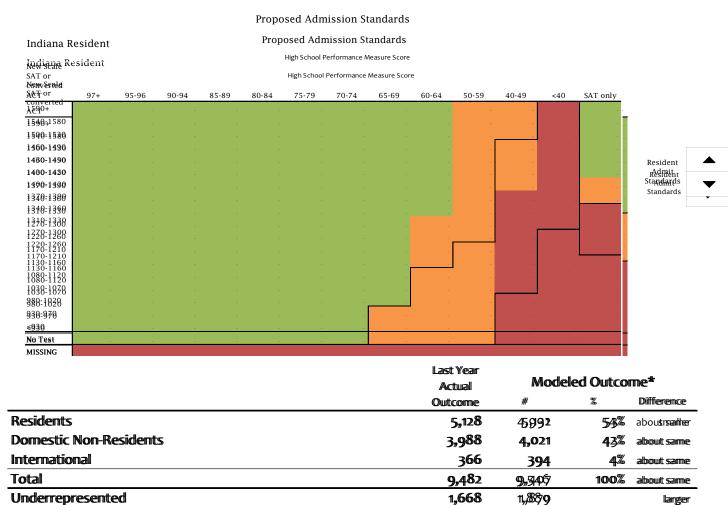

74

1314

1298

alboutt same

iincrease

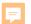

# Lock all other cells

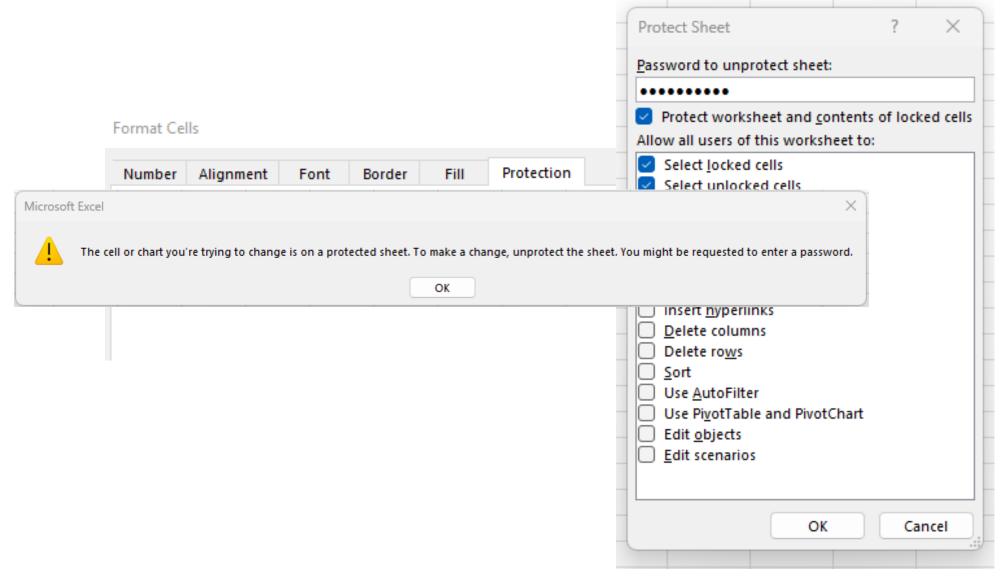

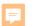

# **Dynamically Hidden Worksheets**

## **Our Kens and Barbies**

#### Sorted By

|                                                                                                    | • |
|----------------------------------------------------------------------------------------------------|---|
| Mom<br>Gender<br>Birth Order                                                                                                    |   |
| Gender Commence of the Commence of the Commenc |   |
| Birth Order                                                                                                    |   |
|                                                                                                    |   |

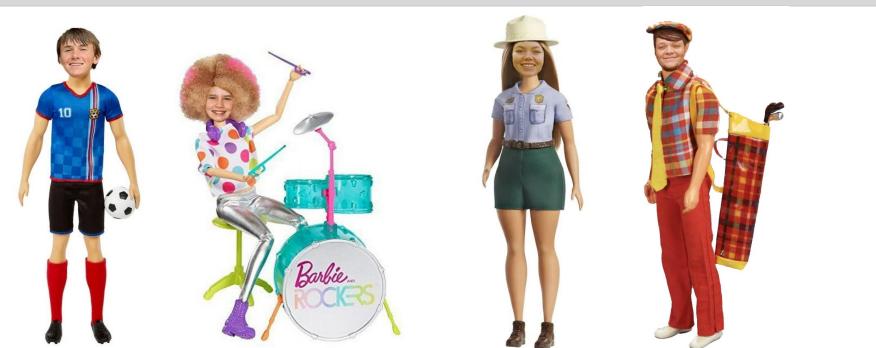

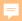

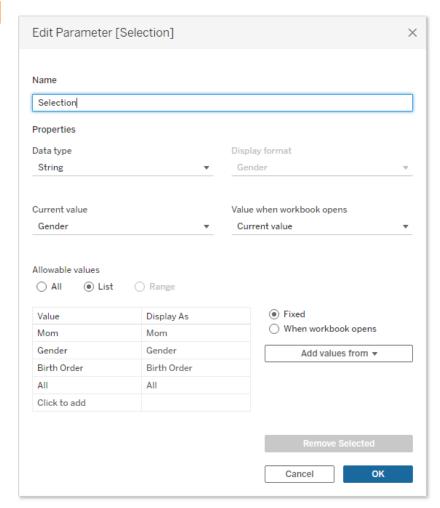

- Create parameter to select which worksheet to show.
- Create calculated variable using that parameter.
- Use that variable as a filter on each worksheet.

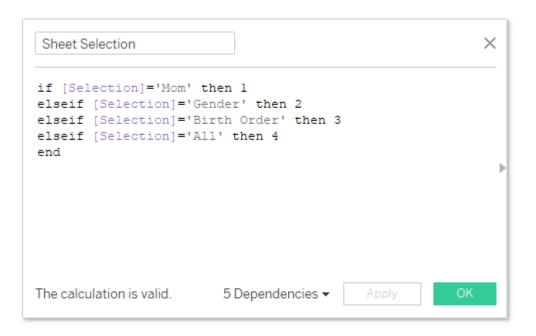

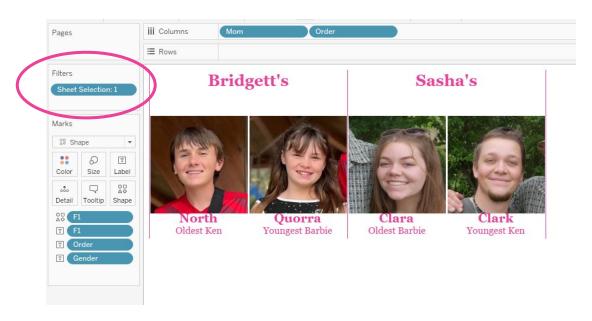

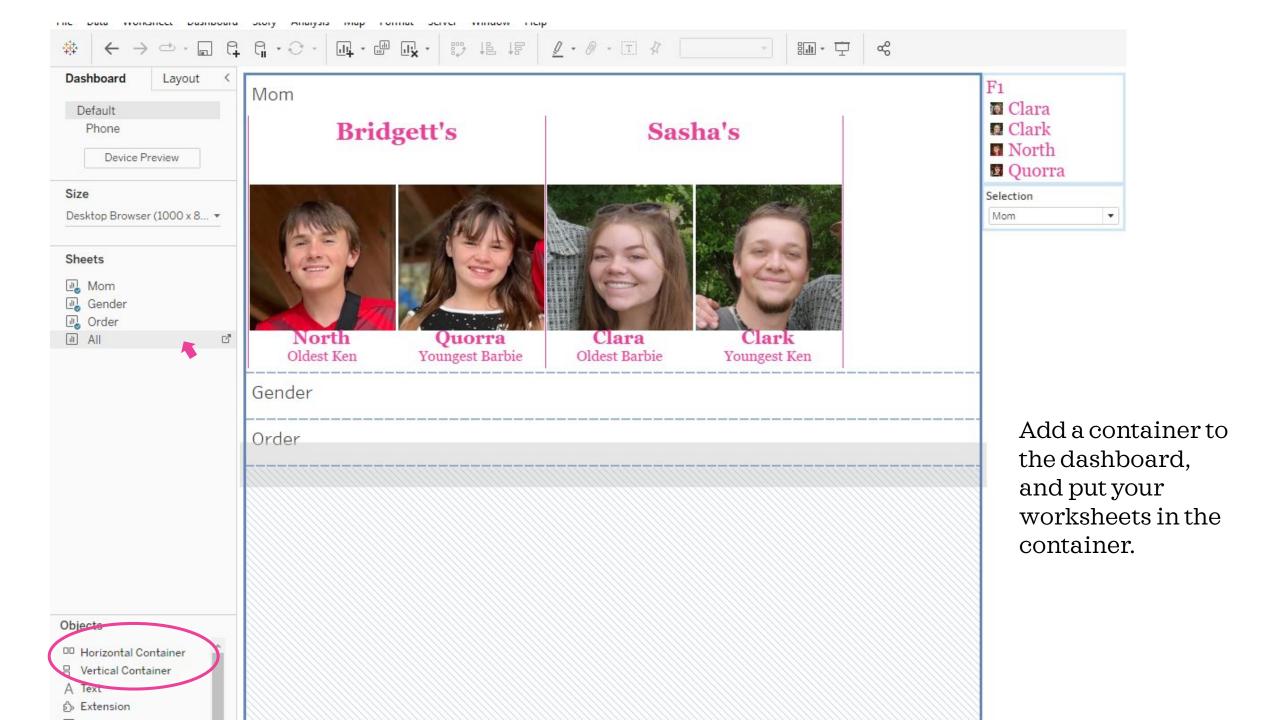

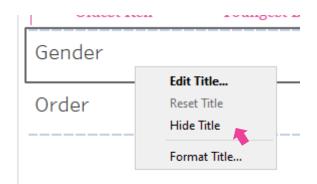

- Hide the title of every worksheet
- Fit each worksheet to the entire view
- Arrange your title and selection parameter, and remove any keys or filters that you don't want.

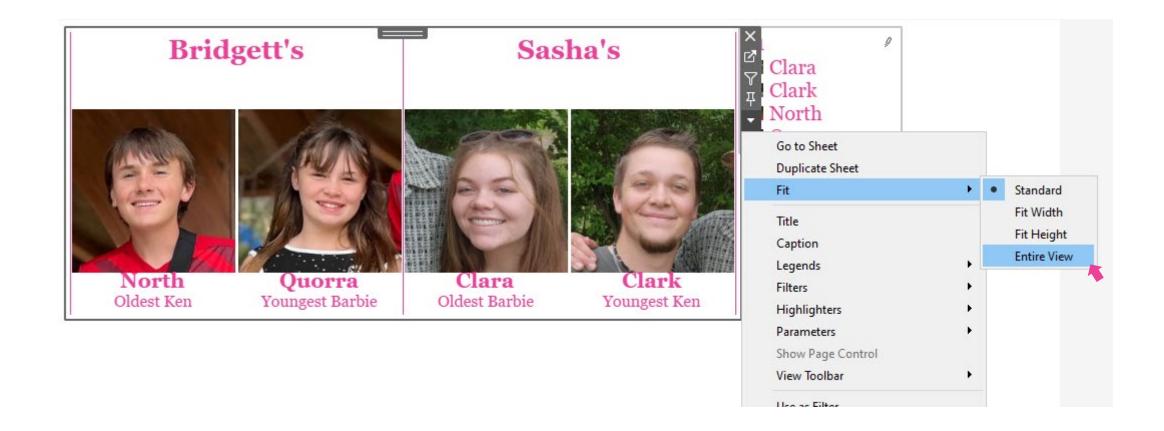

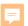

Sorted By

Mom

## **Bridgett's**

### Sasha's

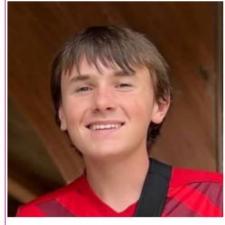

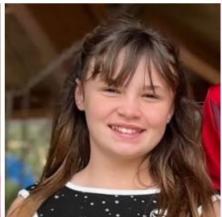

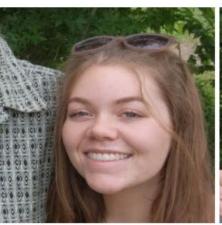

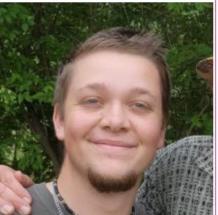

North Oldest Ken **Quorra** Youngest Barbie **Clara** Oldest Barbie Clark Youngest Ken

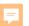

Sorted By

Gender

Ken

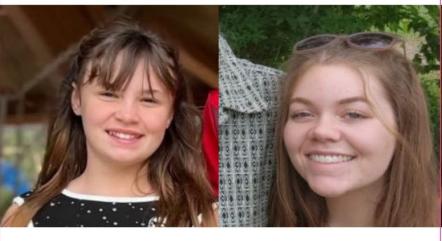

**Barbie** 

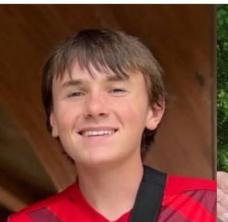

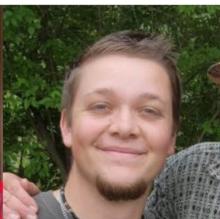

**Quorra** Bridgett's Youngest **Clara** Sasha's Oldest North Bridgett's Oldest Clark Sasha's Youngest

Sorted By

Birth Order

**Youngest** 

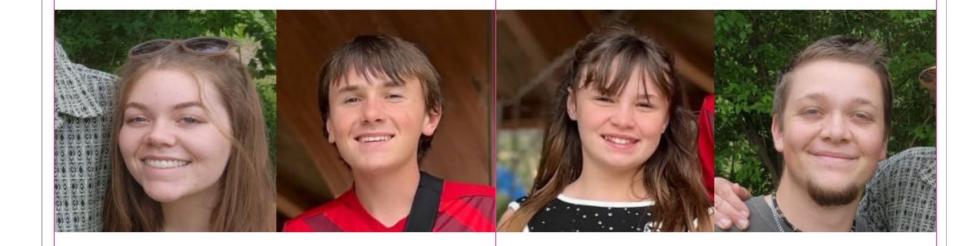

Clara Sasha's Barbie North Bridgett's Ken

**Oldest** 

**Quorra** Bridgett's Barbie Clark Sasha's Ken

Sorted By

All

Youngest

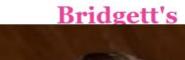

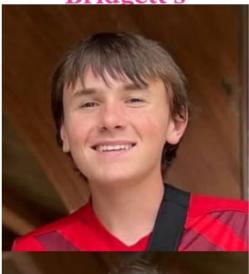

North Ken

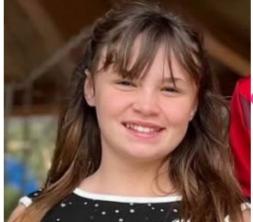

Quorra Barbie

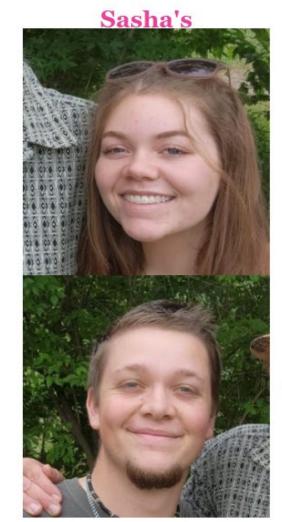

Clara Barbie

Clark Ken

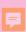

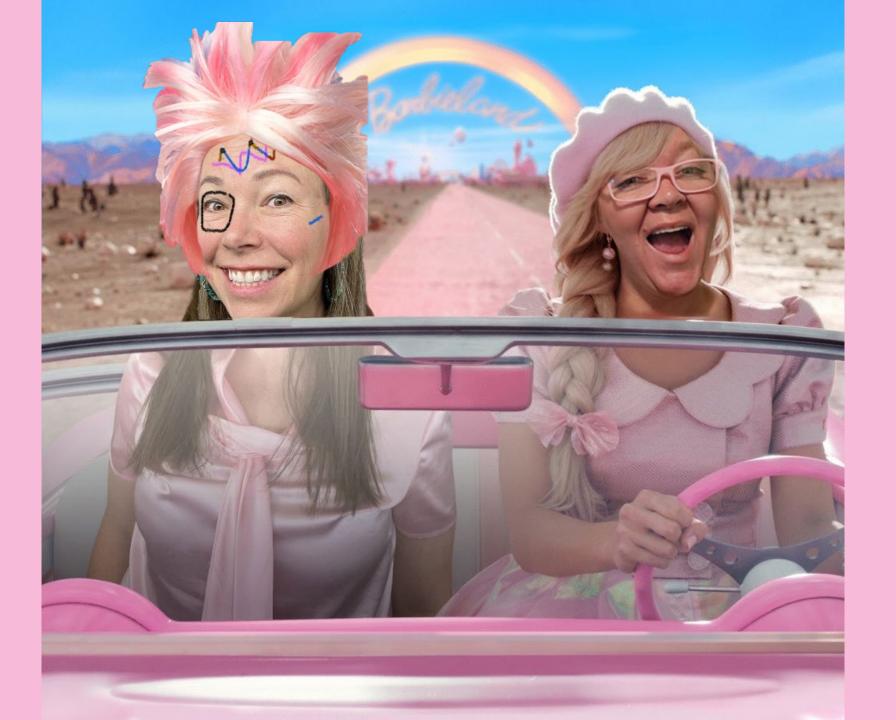